## **₩ ₩₦ ₢₡ դ₩ – ‴‒₠ ө฿ Dell™ SP1908FP**

#### **₨₥₦**

<u>Rs</u>/Mart<del>in</del><br>"<del>a\</del> nə\  $n$ Bn₩ na $w$ newww.naw  $\theta$ в е $\theta$  $\frac{dP}{dR}$ 

#### **₪₭‒‒₥ ₩ր ө฿ր ₮₡₮ӨӨ ‒₩₡ ր**

<u>₮₡₮Өn -Ө₡"</u><br>Rs#NӨmӨn₮₡₡₯ <u>ր₡₠րր ₪ ₩Ө -₩₡</u> [₮₡₮Өր ₮ր](file:///C:/data/Monitors/SP1908FP/he/ug/stand.htm#Removing%20the%20Stand)

#### **ө฿ր ₭ ր**

 $-$ Ө $\n *Q*$ **WW 150 NKPO - WWh**  $(OSD)$   $e$ *BO*  $e$ *(PO*  $-\sqrt{w}$ <u>₡ፀ₠₡₩ nn₱n nөn</u> (n*t*<sup>*m*</sup>θ) [Dell Soundbar-](file:///C:/data/Monitors/SP1908FP/he/ug/setup.htm#Using%20the%20Dell%20Soundbar%20(Optional))θ –₩tn

#### **‒₡₯Ө ₪‒ ₱**  $\frac{\theta_{\text{B}}}{\theta_{\text{B}}}$   $\frac{\text{N}}{\text{N}}$   $\frac{\text{N}}{\text{N}}$  $-$ ØN $n$ -Ø  [฿‒₩ր ₦ ‒₡₱₡฿₱₮ ‒₡₯Ө](file:///C:/data/Monitors/SP1908FP/he/ug/solve.htm#specific_problems)

<span id="page-0-0"></span> $USB - CD\Theta$  $Soundbar-n + -Ns - Q_0$ 

# **‴₱₮₭**

<u>–‴₡₠Өn-n-ә₦₯₯₥₡₦</u> <u> Дип-пГСС(пӨ№Ө "па)</u> DELL [₨₯ ₡฿₡](file:///C:/data/Monitors/SP1908FP/he/ug/appendx.htm#Contacting%20Dell) <u>Rsmatie en aller hier en en</u>

# **‒ ր"ә‒ ‒₯դ‒ր , ‒ ₯ր**

. ‒₡ րӨ‒₠ ր ‒฿Ө ө฿Ө ₩ ր₦ ₨₥₦ ₯₡₡₮₡ Ө‒ ‴ ₯դ₡₩ ₭₡₡฿₩ ր ₯ր **:ր ₯ր**

.ր₡₡₯Өր ә ₯‒₭₩₦ դ฿₡₥ ր ₡Ө₮₩‒ ,₯դ₡₩ ₪դӨ‒ә ₦ ‒ә ր ₩‒‴₦ "₭ ₦ ‒ ₱ә ₭₡₡฿₩ ր₯դ‒ր **:ր₯դ‒ր**

**. ‒‒₩ ₦ ‒ә ₡₭₱‒ө ր₯₡ө₱ ₦ , ‒₥ ₦ "₭ ₦ ‒ ₱ә ₭₡₡฿₩ ր ր"ә :ր ր"ә**

# **. ₩դ ‒₩ ր₯դ‒ր ә₦₦ ₡‒₭₡ ₦ ₪‒ ₭ ր" ₢₩₮₩Ө ₯դ₡₩ր . ‒ ‒₩ ‒₡‒₥"ր ₦₥ .Dell Inc 2006-2007 ©**

. – ₮₡ә ₡₦₥Ө n–₮ә Dell Inc. ₦ ӨmӨ –₡ә ә₦₦ ₡nฺ₦m n–฿Ө nѕ₯

Dell Inc**; Ne@ZWR@MADRg**NDell DenManage-Inspiron, Dell Precision, Dimension, OptiPlex, Latitude, PowerEdge, PowerVault, PowerAp**pa**r DELL <del>N-o-N</del>n ,Oell :EFs<del>EO-MA</del>NRgORS@ZTMAnRg@MADRg<br>WAMBan ENERGY STAR .RS@MAZ-TWE-MADEW

.ր₩฿₯ ր₦ ₦ ₠ ₱ ₨₡₩‒ ր ₨₡₭₩₡₮ր ‒ә ₨₡ ‴₮₩ր ₨₡₭₩₡₮ր ₦₯ ‒₦₯Ө ₦ ₪₡₡₭₯ ‒ә ր₭₯₠ ₦₥₩ ր₭฿‒‴ ₯₭₩ . ₭₡ә ₦դ .₨ր₦ ₨₡ ฿‒₩₦ ‒ә ₨ ‒₦₯Ө₦ ‒₭₯‒₠ ‒ Ө‴₦ ₮‴₡₡ ր₦ ₡դ₥ ր" ₢₩₮₩Ө ₯₡₱‒ր₦ ₨₡₡‒ ₯ ₨₡ ‴ә ₨₡₩‒ ₨₡₭₩₡₮‒ ₨₡ ‴₮₩ ₨₡₭₩₡₮

SP1908FPR<sub>59</sub>

éåìé Rev.A01 2007

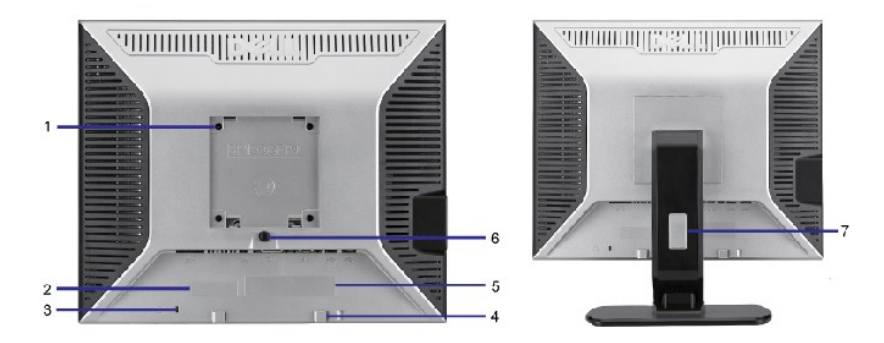

# <span id="page-1-2"></span> $-$ ‴ә₩ рә₩

- ( ә‒₩ ₪‒‒‴₩ ₨₯) ր₦₯₱ր ‒ ₱₥ **.5**
- (+) ր₦₯₩₦ / ₡₠₩‒₠‒ә ₪‒₭‒‒₥ ‒ ₱₥ **.4**
- ր ₡‴Өր ‒ ₱₥ / ₢₮₩Ө ₠₡ ₱ **.2** (-) ր₠₩₦ ₪฿‴₦ / ‒₡դ‒ө₡₭‒ ‒ ₡րӨ  **.3**
- ₠₦ ₡‴Ө ‒ә₡դ₡‒ **.1**
- $\overline{3}$

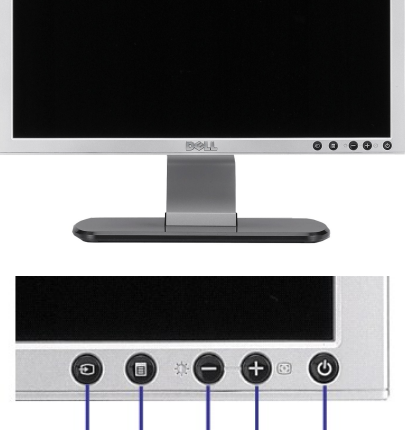

 $\overline{2}$ 

# <span id="page-1-1"></span>**₨₡**<del></del>

- 
- 
- 
- 
- **eth**  $#$
- 
- <u>ө฿п <mark>⊕№</mark></u>
- $nBnW n \rightarrow W$
- [ր₠₩₦₩ րә ₩](#page-2-1)
- <del>‴ә₩ рә</del>
- RSØKFNWntW

<span id="page-1-0"></span> **₩ ₩₦ ₢₡ դ₩ – ‴‒₠ ө฿ Dell™ SP1908FP**

**RsmNeBp-n-eND** 

<u> <mark>שווא ח-מזום</mark></u>

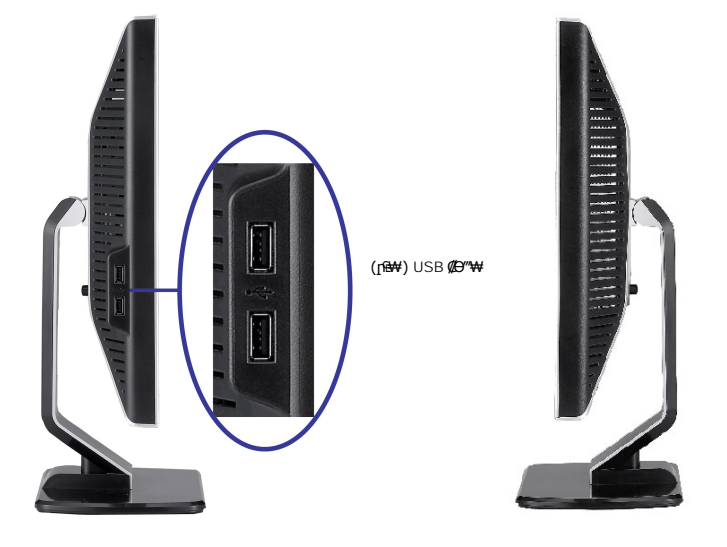

# <span id="page-2-2"></span>**դ฿ր₩ րә ₩**

.ө฿ր ₦ ր₦₯₩Ө USB Ө‴₩₦‒ Ө ‴₩₦ USB-ր ₦Ө₥ ‒Ө₡‴ ‴ә₦ ր" Ө‴₩Ө ₩ ր₦ ‒₦₥‒ **:ր ₯ր**

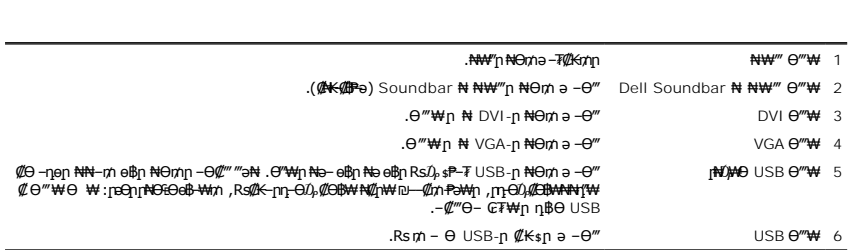

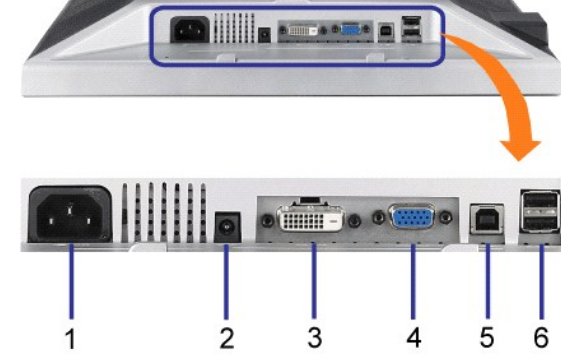

# <span id="page-2-1"></span>**ր₠₩₦₩ րә ₩**

<span id="page-2-0"></span>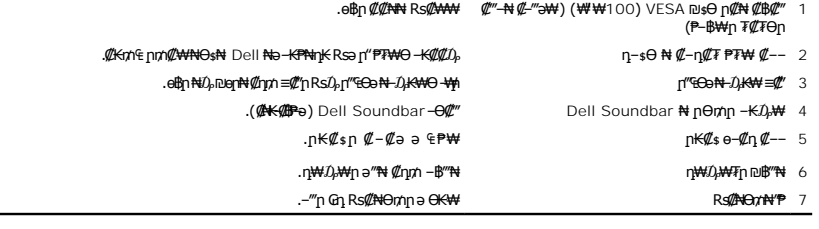

#### **₪₡₩₡ դ฿ ₦ә₩ դ฿**

# <span id="page-3-1"></span>**өвр Ф₩**

#### **₦₩₦** 』@K@BW

<span id="page-3-0"></span>ө฿ր ,VESA ₦ DPM™ ₡₩ә‒ ₮₡₠ ₥ ‒ә ր₭₥‒ ₢ ‒ Ө ₡ ₨ә .(Power Save Mode) ₨ " ₥₡ ฿Ө ₪‒₥₮₡‴ Ө฿₩ ә ₭ ‒" ր₭‒₥ . ‒₩₡ Ө ‒₭₡ә ₥ ‒₦ ₱₮րր ₥₡ ฿ ә ₡₠₩‒₠‒ә ₡‴₱₡ ₠₦ ₦Ө ₡ Ө ‴₩ր ₥ ր₦‒₯₱₦ ₡₠₩‒₠‒ә ‒"‴₡ ө฿ր :₨ " ₥₡ ฿Ө ₪‒₥₮₡‴₦ ₡₠₩‒₠‒әր ր₭‒₥ ր ₦ ‒ ‒әր ә‒ ₱₮րր ₥₡ ฿ ә րө₡฿₩ րәӨր ր₦Ө₠ր . ‴ә ₠₦ ₪ ր₩ ‒ә Ө₥₯ր₩ ,Ө ‴₩ր₩

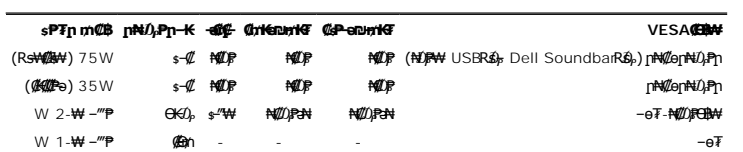

. **–**๏₮-₦₡₡<del>₢₿</del>₦ፁ "+" -ә "₠₡ ₱ " ₨₡₭₿"₦₥₦₯₥₿₡"₦₯₯₡₱—ෲ₯−₯<sub>₣</sub>₥₦₡"ӛ .ҧ₦₡₯₱₯₦₯₱µ™©₿₦₢₦₯₱₡ OSD ๏₿Ѳ ₠₡₱₥ **:₥₯** 

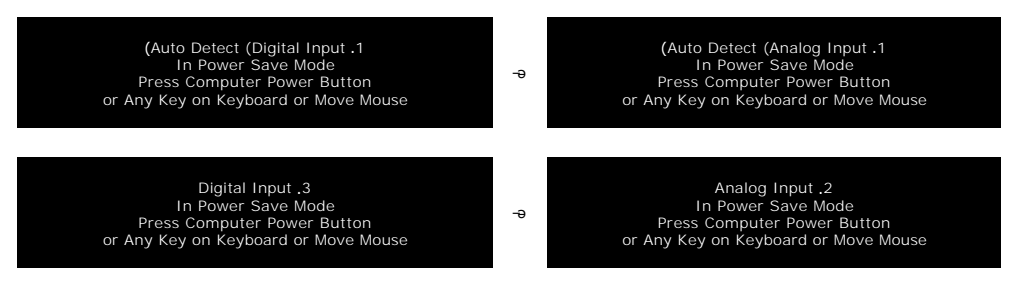

.<u>[OSD](file:///C:/data/Monitors/SP1908FP/he/ug/setup.htm#using%20the%20osd)</u>.₢₮₩ր ₠₡₱ ₦ә ө₦ ₡₥ ๏₿ր ә– Ө‴₩ր ә ₦₯₱ր

.TCO '99 / TCO '03 ₪ ₡₱₦ ₦₩ ‴ր ₥₡ ฿ ₦‒ր₡₭₦ ₨ә‒ ₪₥‒ ®**ENERGY STAR** ‒ ₡ դӨ դ₩‒₯ ր" ө฿

.ө฿ր₩ ₡ᡓр ₦Ө₥р ѕ-₡₭ ₡ŋ₡ ₦₯ ѕ <del>ѕ-₭₩</del> Ө฿₩Ө ₡₮₱ә ѕ₱₮р₥₡₿ ѳ₡јл₦ ₪₡₭ \*

#### **‒₥₡₮ ә฿ ր**

#### **:Sub-D ‒₥₡₮ 15 Ө‴₩**

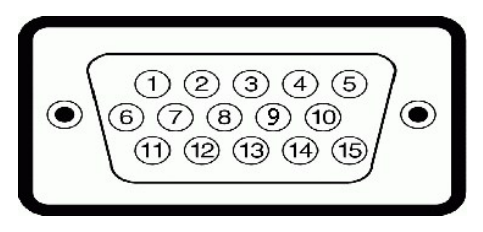

:D-Sub Ө‴₩ ₦ ₨₡₭₡₱ր ₡ ‒Ө₡‴ ә րө₡฿₩ րәӨր ր₦Ө₠ր

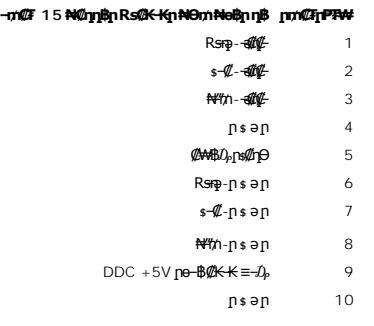

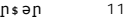

DDC Ø<del>KK</del> 12

 $\mathscr{C}$  $\mathscr{F}$   $\rightarrow$  0  $\mathscr{D}$  13 ₡₥₭ә ₪‒ ₥₭₮ 14

 $DDCD = D<sub>p</sub>$  15

### **դӨ₦Ө ₡₦₠₡ө₡դ DVI ‒₥₡₮ 24 Ө‴₩**

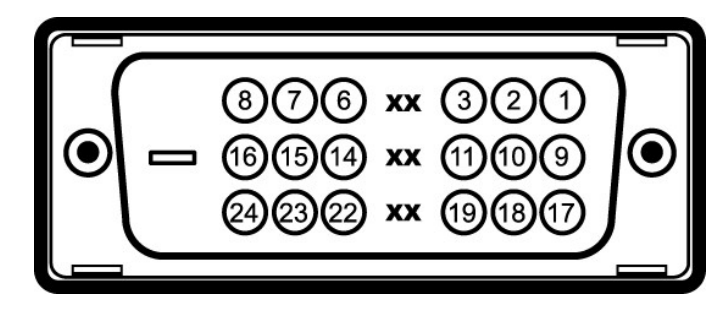

# .**™∰∰** 1 µ\# 1 µ\# 1 **µ**

:DVI Ө‴₩ ₦ ₨₡₭₡₱ր ₡ ‒Ө₡‴ ә րө₡฿₩ րәӨր ր₦Ө₠ր

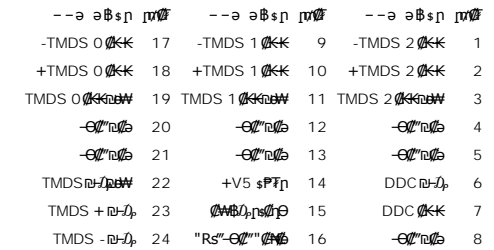

#### **(USB) "₡₦₮ Ө₡₭‒ә ₨₡₭‒ ₭ Ө₯ր ₡₱ә" ₩₩**

 .USB 2.0 ր ‒₩ րր‒Өө ‒ ₡ր₩Ө ₩₩Ө ₢₩‒ ө฿ր ₱₮ր ₥₡ ฿ ₨₡₭‒ ₭ Ө₯ր ‒ ₡ր₩ **HI-SPEED** (**ге@МАН**) W 2.5 **р@МАНФОӨН** 480 **рр-Өө-**ФрНН (**ге@МА**Фи, R<del>SW(@M)</del> W 2.5 ге<mark>@МАНФДВӨӨН</mark> 12 рә№ № <mark>СЕВТІГІЕД</mark>  $\blacksquare$  $\blacksquare$ (րә₡฿₡ ₦₥ ,₨‒₩₡₮ ₩) W 2.5 ր₡₡₭ ₦ ₠₡Өө₩ 1.5 ր₥‒₩₭ ‒ ₡ր₩ **:USB ‒ә₡฿₡**

> 1 **: 1 ₩س) + ₩**⊖‴–<br>• 1 No+<del>W</del>inβB 2 ;–‴ә₩ 2 – ր⊕₩ .2.0 ₦‒₥₡ ₦₯Ө Ө ‴₩ ‒դ USB 2.0-₦ ‒₩₡ә ր **:ր ₯ր**

**.ր₦₡**aր ₨₦–*0<sub>t</sub>*₱₦–""₡ ₨₡₡₱₷₡₥₨₡₡©ѳ₥₯*-*Ө*0ֈ₡–₡*₭₱₮₦ ;–₦ USB s₦₦₦₥ѳ₥‴₡ ๏₿₥₦₥₣*₡-©₡₥* ₦₯₱-₦ ๏₿₥ \$₦₯-₱ ѳ₿₥ ₦ USB-ր s₦₦₦ **:ր0}**₥

# **"₦₯₱ր‒ ₮₭₥ր" ₦‒₥₡**

℮℔ⅅÅℲ<del>ℾℎℒⅅ</del>ⅅⅆℎⅆℋℎⅆℸℰℎ℮℮ℍⅅℎ⅌ℎ℠ⅅ⅊ℰℎℰℎℋℎ⅊℮℮℈ℸℒℸℋℎⅅ℮⅊ℎℒℸℐℒℎⅅⅅℎⅆℎⅆℰℎⅅ℮ⅅℸℎ⅌ℎⅅⅅ℮ⅅℎ⅊ℎⅅℎⅅℎⅅⅅⅅⅅⅅⅅⅅⅅⅅⅅⅅⅅⅅⅅⅅⅅⅅⅅ<br>"℮ⅅⅅⅅⅅ℮℮ⅈ℮ⅉ℮ⅈ℮ⅅⅅⅅⅅℐℳⅆⅎⅅℐℳ℮ⅅⅅ℮ⅅⅅⅅⅅⅅ⅊ℰℎⅅℿ⅊ℰℎ⅊ℎ⅊℠℮ⅅℎ⅊⅌℮℈Ⅎℳ℮ⅅℎ⅊ⅅⅅⅅⅅⅅⅅⅅⅅⅅⅅⅅⅅⅅⅅⅅⅅⅅⅅⅅⅅⅅⅅⅅⅅⅅ<br>"ℷⅅⅅⅅⅅ℮ⅅ℮℮℮℮℮℮ℎⅅⅅⅅℐℳⅆℎⅆℎⅅⅅⅅⅅⅅⅅⅅⅅⅅⅅⅅⅅ

**₡₦₦₥** SP1908FP ₨өդր ₱₮₩

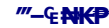

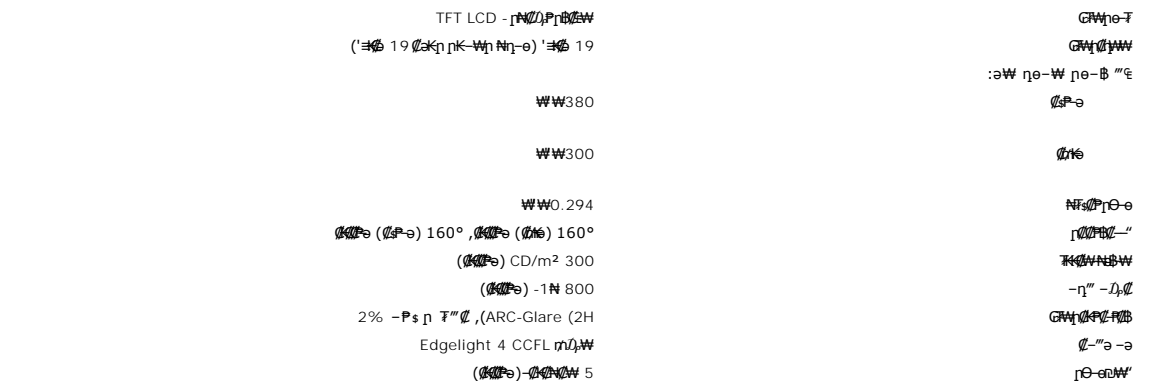

# **րդ ₱ր**

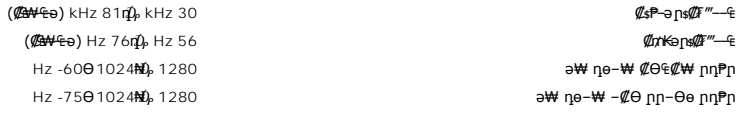

# **‒әդ₡‒ ₡Ө฿₩Ө ր₥₡₩**

(HDCP-₩₡₥₧)480p/576p/720p (DVI<del>K</del>₡e<del>₭) -ar</del>@<del>\_e&n-N-m</del>o@

## **а# Rs@p-₩ рө-฿@ӨВ₩**

:րәӨր ր₦Ө₠Ө ө฿‒₩₥ ,₨₡₭‒ րդ‒Ө₯ ₡Ө฿₩ ₦ ₡ր₩ ₪‒‒₡₥ ‒ ₱ә₩ր ,րդ‒Ө₯ ₡Ө฿₩₦ ₦դ‴₩ ₡ Ө ‒ դөր ₦₦‒₥ ө฿ր

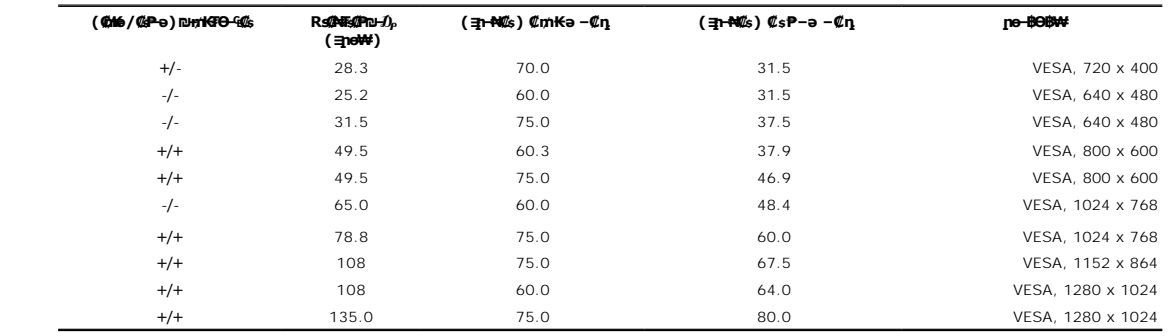

#### **₡₦₩ ‴**

® Rspne 75 ₠₦≰Ө\$*0}Ө ₡Ө—₡‴ –₡Ө*₠–\$,RGB, V 0.7 5%± ₡<del></del>₽₦<del>₿</del><br>Rspne 50 ₠₦≰Ө\$*0}Ө ₡©—₡″ –₡Ө*₠–\$,₡**₧**₡₡₦₡₡ฦ–≤₦₥ –Ө₯ D-DVI TMDS, mV 600 ₡**₡**₡₵ ( ‒ ₡Ө Ө₥‒ ₩ ₪‒ ₥₭₮) SOG , ‒₡Ө₠‒ ә₦₦ TTL ₩ ,₨₡դ ₱₭ ₡₥₭ә‒ ₡ ₱‒ә ₨₡₭‒ ₥₭₮ ₠₦ ‒ ‒ә ₪‒ ₥₭₮ (₨‒₩₡₮ ₩) ₱₩ә 2.0 / ≡ ր + 60 դ₯ 50 / ‴"" ₠₦‒‒ 240 դ₯ 100 ₨ " ₩฿‒₯ / դ / ‴""Ө ր₮₡₭₥ ‴ ₩ (R<del>SW②W</del>)V 120: A 42<br>(R<del>SW②W</del>)240V:80A

#### <del>■</del> @Ne@ 700 H → K → m

: өВр <del>№ 1924 % 1924 % 1934 г.</del><br>Өр № 1934 % 1949 г.

**₪Ө₦Ө‴₩,**DVI-D**;₦<sup>⊥</sup>″₥Ө″₩,<sub>I</sub>₧≘₡₩**<del>ФО-Т</del>-D-₥₡₮ 15 <del>Ө</del>″₩η ө–₮ ө฿ր₩ դ ₱₭Ө ө‒ ₩ , ‒ ฿‒₩ ‒₥₡₮ , DVI-D , ₡₭ :₡₦₠₡ө₡դ ‒ ‒ә ₦Ө₥ ө‒₮

<span id="page-6-0"></span>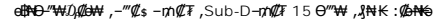

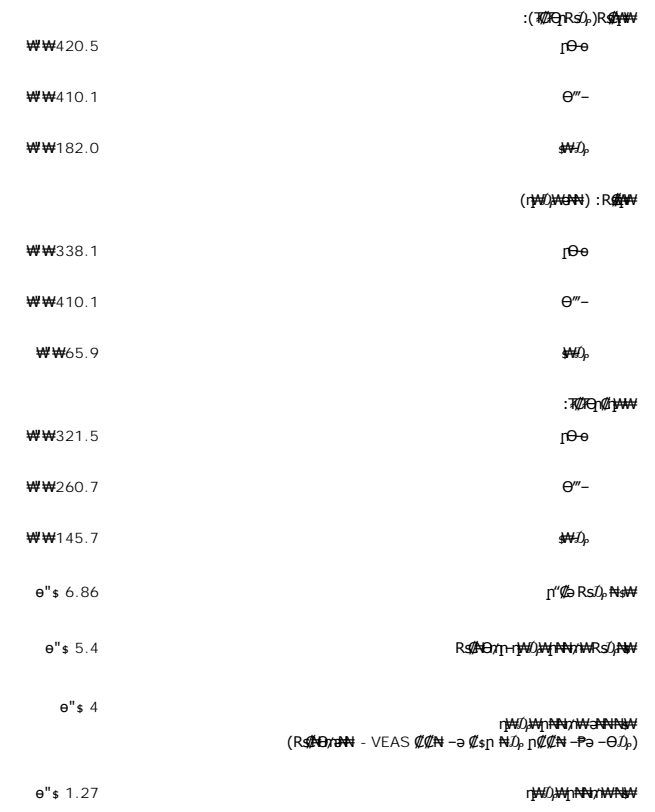

## **րӨ₡Ө₮**

.₢₩<u></u>ฦѲ ₨₡₠<del>-</del>₱₩ฦฦ₦₯₱ฦฦ*₡*ә₭ә әѕ ,е₩Ө∩⊎<del>ӊ</del>иҜ-₩₩

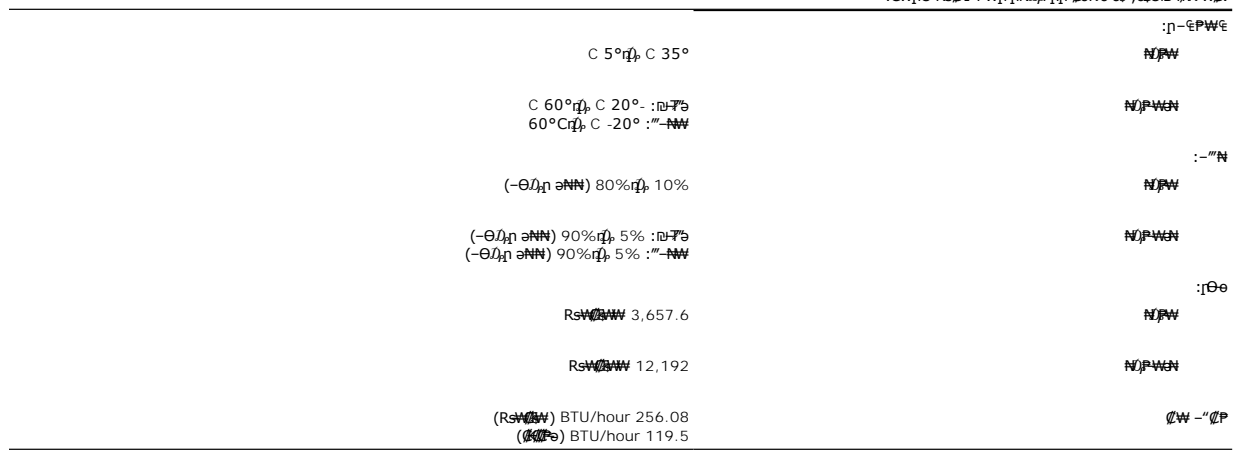

# **ө฿ր ₡‒ ₡₭**

# <span id="page-6-1"></span>**ө฿ր ₡‒ ₡₭**

**.<del>աֆը/ ց/ա/01ՊԿ\_‴</del>@ <mark>։ թր – ә–ր# – /)։№</mark>2ր– – ә։րր ՛՛ә /** 

**. ₡ѕ**Ѳ₦₩‴ր ₯ѕ₩ ––әѕ₭₦ ₡, <del>ⅆ┓₡-₡₡</del>₮₦ :րր"ә

₡<del>-₡₭₡</del>₩₻₼₡₻₯₡"₭<del></del>ӨӨ <del>-₩ № .₡₠</del>₮-₡₦₠ฦ₡<del>-</del>₱₡₦₧₡₦₦₩~₭Ө-∍₢₦₩*-₩₩ ₩ ₩ ₡*₻ ₩,₡₱∍ ₨∍ .µ₡₭₡₦₦₩ ₧₡₩℮-₦ ~₧₡<sub>₽</sub> ,₨₥₦₡₤₹₽₩₹₽₩₽₽₩₽₽₽₩

=<sup>30</sup>%24G-BG-%17"-T.<br>1 http://www.maria.com/http://www.maria.com/http://www.maria.com/http://www.maria.com/http://www.maria.com/http<br>1 sexter-GP10/HTMP=6-GP10/www.maria.com/http://www.maria.com/http://www.maria.com/http:/

#### <u> וואח% חלושיף</u>

#### **‴₱₮₭**

 **₩ ₩₦ ₢₡ դ₩ – ‴‒₠ ө฿ Dell™ SP1908FP**

- $\frac{-\pi \mathscr{L} \Theta \partial n \cdot \ln n^{\omega} \Theta}{\pi \mathscr{L} \Theta}$
- $D_0$ <sub>n</sub>-nFCC(гӨ№0Ө"п ә) ●
- DELL [₨₯ ₡฿₡](#page-9-1)
- **B**smN eBn N n Ksn C th¥

# <span id="page-8-1"></span> **‒‴₡₠Ө ‒ә ‒ր :ր ր"ә**

<span id="page-8-0"></span>**-@knt#\knRN-o/--@NNW"-KnTRN;-NWY[nN}TPC"N**RS<del>oNN-N</del>U)<sub>P</sub>n"n-*DA*D-KCL-BnNNaRS@NAMKO-a-WAanO,RS@600-WWC:pn"ə /\

:‒Ө ‒₩₡ ‒ Ө ‴₩ր ө฿ ‒Ө₡‴ ₯Ө ₪ր₡₱₦ ‒₦₯₱‒ ր₦ә ‒ә ‒ր ‒ә

- :RsnNRss@MOogtKn (AC) ₪@P~Ne@"n Rs"Nt Rs@dAM ₪P-əO no-₩ O"₩n N""nnn \$PFO @NW"n "₩n@""O ok¥-ən-, O%WA\$KU}<del>.KWN</del>@m. l
- .mü**ə-@**se-(220 volts (V)/60 hertz (Hz)**Rs) pə@–s Rs-n, nno@exan ,s-"[n ""₩Θ-₭₡n]₩qnMθ-ns@MMƏRs-n]-n⊔—門\$ØØ₩Ə60 hertz (Hz)/115 volts (V) o** 
	- . \$<sup>\_</sup>"η ""₩η ₪ -ηή(ζη ""₩η, η Ρ-(ζa (*Ϥ*Θ₩Θ 230 volts (V)/50 hertz (Hz) o
		- .RsmNRS-s@WO o-pKnp@P-NQZ"pRs" RsD,N+D,PNRSO+WHenBpNQDMAMYpo-@hpnQQW-an- l

.**₩₩₦₢₡**₥₩*©"₡₦₩" ₠*₱₩" ≰₦"Ө ¬p¬րR*s₡"—*₠₦₨⋥℮₡₦₩"/₩₦₥₡₴₩-₠-ә₪₱-₴Ө₦₨₡₢₿₥ .₡₦₩"n ""₩n ₠₦\$ ә₡ҧѹ₦₡₥ "₩₡"@₦ <del>₢</del>₩ ¬₥ ₴₦ n^ <sub>n</sub> ₩ <sub>n</sub>^ @₦ ;**n** }

- ."₯ s₦ 2 ₩ n ₡₭s₦, Rs-"'--<del>sWN</del>Rs@#<del>No ₩ -sWO dqT</del> pN#@P#N=2"@KnNm@a
	- .Rs@N+neRs-‴-n@\#@hRsQ<del>,\W-</del>s\#n@@e\$qn"n\#O}KW@nM@`i
- . **@**₭–₥₩₦₪₯₠₩ฦӘѲ๏฿ฦә*‴₡₭*ᢩฦ₦*₪₡∍*,<sub>I</sub>₩өң₦ .–"₯ –₠Ө‴₦ –ә –ѕ"‴ –ղ₡₯₦ ө฿ฦә ∦–‴₦ ₪₡ә ւ
	- .րӨ‒ ₩ Өә₦ ‒ә րր‒Өө ‒‴₦₦ ₨₡₱‒ ‴ ‒₩‒ ₩Ө ө฿ր ә ₦₡₯₱ր₦ ‒ә ‴₡₭ր₦ ₪₡ә l
		- . m<del>N</del>-әефр@ФN*D<sub>P</sub>RS@*SRS@N'-К-әRS@MW@DD<sub>P</sub>-КМN@
- .**ր ֆր ₦₡₦″-₭ŋ₡**Өө**n ₦**₯ **ը**₯₦ *-Ი₡₦*₡ ℝs₡₡₭-₩₡s-s ә ℝs-‴ ₡a₭..nॄ‴Ө ը ℝs-‴ր ₡a₭Ө ℝss-₩₡ ‴-₠ը ө฿ր Ө-‴ ւ
	- . ‒₦₩ ‴ ր ₭₥₮₦ ₨‒ ө₦ ր₦‒₦₯ ‒" ր₦‒₯₱ .ө฿ր ₡‴ ₱ ₢‒ ₦ ₨₡₡ ₥ ₩ ₨₡฿₱‴ ₡դ‴ր₦ ₪₡ә ₨₦‒₯₦ l
	- .**;GNOGA#F₩#&Kxfe@f@**-₦₯ ₯Ө฿ ө฿n "a₩ ""@P.eBhtN@AKMAPh-stYOQGeNFD@ARDAHA , tWAYFIDa-KAKAN@nm
- .RgnO ₦ ₩@ ₦ → BRgn@#U<sub>r</sub>GrpMPa ӨRs-\$MHORS@BMAKaNAR@AQQmqm @MAM @HOM @MAM % \& MAM & TWA % TWA % TWA % . . .
	- . ₦₩ ‴n *₯* ₩ ө฿n s-₡₭ ₯Ө ,₦ӨтӨ а₦ ,₯Ө "– "ә₦ n₡₱sn l
- : β\*BaRs=7"NN+N0}ΘηηD—*Φη*ΝΨ,‴Ə C ‴&Ψ –Ə ‴Ø «<sub>Л</sub>PF,<sub>Π</sub>@MAXB-N0}e0BO+WAMO}KMQNQL\_JN=R54"NQBQBQ-YNNQBQL{<del>\WW</del>TIO}-KWN\$QMQm.—ƏGBN-ηO}-Ke0Bη^SWORSQCPη<br>RSQL=XQL-=>WQL-−=O\$P7NqQPSpNQ,&\\MNYO-9@K+mGOOB+\+cDnyC===================
	- .sӨ-ә₩- п" ₱-ә "№ ∦₩№ Rs//₩-пр-₩-s/WW# Д.КАИ/д№ И. Rs//m-₩KsӨәр— "№ 1-₩тип-Ө Rs-s//WЮ өвдр Ө//Фд№ 1

 ₢ә ,₢ ‒฿ր դ₡₩Ө ր‴₦ ₡₦₠₩ ‒₯฿₩әӨ ө฿ր ә ‒ ₭₦ ₪ ₡₭ .ր ‒₩ ₱₮₦ դ₡₩ ‒₭₱₦‒ ‒ ₭₦ ₡ ,өө‒ Ө Ө₠ ₭ ө฿ր ₨ә .('‒₥‒ ր₡‴ ₥₡ Ө դ฿₦ ,‴Ө₠₩Ө) ₨₡₩₦ ₢‒₩₮Ө ‒Ө ₩ ր₦ ‒ә ₨ ө₦ ө฿ր ә ₰‒ ‴₦ ₪₡ә l .ө $\mathbb{\bar{B}}$ n ә n $\mathbb{N} \mathbb{Z}^m$  s $\mathbb{K} \mathbb{N}$  n $\mathbb{Z} \mathbb{P}$ sn $\mathbb{N} \mathbb{Z}$ 

- .րդ" ր<del>դ\\ -</del>әր<del>\//\*\\q</del>s\\O*\$\{{\*\_n\\*\{\\_\\}~{\\n-n\\#\{!-1}<sub>\</sub>G*R\\n .4/q"O-"{Z'ր\+*O{!B{L''*%\#{@e-\\!},eBpe O{/Bqn\\$
	- . ₡ө₭ ₦₩ ‴ ₯ ₦ ₢‒₩₮Ө ө฿ր ә Ө₡฿ր₦ ₡ l
- .₨₡ ‒₩ ‒ ₡ "₥ ₩₦ ‒ә ₱₮₦ ‒₭₱‒ ө฿ր ә դ₡₩ ‒ ₭ ₪₱‒դ ₡ә฿‒₡ ‒‴₡ ‒ә ₨₡₦₡₦฿ ‒₭₩₩ ₨₡₦‒₯ ₨ә դ‴‒₡₩Ө ₦₡ө ₥ ₦₯‒₱ ‒₭₡ә ө฿ր ₨ә l
- .դӨ₦Ө ₢₩₮‒₩ ‒ ₡ ₡ә₭₥₠ ₡դ₡ ₦₯ ₮‒₡ ₡ ‒‴әր ₡‒₮₡₥ր . ‒₦₩ ‴ ր ₭₥₮₦ ₨₥ ә ₰‒ ‴₦ ₦‒₦₯ Өդր‒ ‴ә₩ ₡ ‒‴әր ₡‒₮₡₥ր ә ₡₮ր₦ ‒₮₭₦ ₪₡ә l
- .₨₡₻₨*"''-*st#-₨₡₭₡₩<sub>₻</sub> ,₦-₡Ө ₡-₭ ,₨-₩₡‴ ₡-₭₩ -\$₡"₥₦₡- ₡₡ ₩ -ᲛӨ ҵ₿Ө ₩₥₦ ₪₡₴ .-₡₯®₦₨<del>₠</del>₦₥₧₧₧
	- .₢ ‒₩₩ ₪₩" ₱ ₢ ₩Ө ‒Ө ₩ ր₦ ₨₥ ₭‒‒₥Ө ₪₡ә ₨ә ө฿ր ә ‒ ₭ l
		- .₪-s0 a <del>N P</del>0 E Nam D B0 © 0 KFN NW "n D + W eBn a K l

 ₩ ր .₨ә րӨ ‒ө₡‒ ₩ ‒₦₦ր ₨₡ ฿‒₩Ө ₡₱₮₥ր ‒ ‒₭₩ .ր₡ө ₭әӨ ₪‒₥₮₡‴ ₢‒ ր ‒ә ‒ ₱ә₩‒ ₡₱₮₥ ₦ ր₭₠ ‒₩₥ ‒₦₡₥₩ր ‒ ‒₭₩ ր₭₡₡ր ₪₥ ₡₡ ‒₡ ‒₩₡ Ө ‒₮₱դ₩Ө‒ LCD ‒ө‒฿ Ө ,₨₡₭ ₩Ө l ‒₦₡₮ ‒դ‒ә ₨₡₡₱₡฿₱₮ ₨₡₠ ₱ ₦Ө ₦ .[www.eiae.org](http://www.lamprecycle.org/) Ө‒ ₥Ө Electronic Industries Alliance ₨₯ ‒฿ ,₰₮‒₭ ₯դ₡₩₦ . ‒₡₦ դ₱ր ‒₭ ր ‒ә ր₭₡դ₩ր ‒₭ , ‒₡₩‒ ₩ր ‒₭ ₦ ₨ә րӨ ր ‒₭₩Ө .[www.lamprecycle.org](http://www.lamprecycle.org/) Ө‒ ₥Ө Ө , ‒ ‒₭₩ ₦

# <span id="page-8-2"></span> **₯դ‒րFCC(դӨ₦Ө Ө"ր ә)**

#### ₦ '<del>Өө</del>∓FCC

<span id="page-9-0"></span>₪**η₦₦**Өө**ր₦₨**⋺₴**₿₩₭-**ѕฦҼ₭<u>⊓</u>″ҧ-₡₿-₯₡*₡*᠆₦₠-~₡ฦ₡₼₿₦ ₥₰₽₧₦ ₨-₢₦₨₡₡₼₯-₻┒₧₦₨₴₶₴₥₯₧₠₰₯₠₦₡~₯₧₠₥₯₠₡₢₼₯₡₡₢₭₻₯₡₷₯₦₡<del></del> . FCC -ր - Ks N+ 15 sPN+ Rsən Ө <del>Oo ™ / Ք</del>ա{#

:Rs#2a9nRs#akht@MeNtp<sup>a</sup>Ph?nphNDpPm.FCC -ր -Ks Nt 15 sPNt Rsa- ը" ₪ sp

.րѕ₡"₩ րӅ҈Ҏր₦ ₨–ѳ₡ ր" ₪ѕր –₱ә ₪₡ә 1

.ր₡–฿**₡₦**Ө ր₦–₯₱₦ Rs-eNtր₦–₦₯ ր₯₱ๅ –ӨNt,ր₦Ө sր ր₯₱ๅ ₦₥ ₦Ө s₦ n" ₪ sn ₦₯ 2

.դ–₡₿ր ә₦₡₯₱₥₦₩₩ր*–₥₩₮* ә₦–₦₦ ₨₡₦–₦₯ –₩₡₴₦ ₡ฮ″әր ₨–๏ր .Dell™ Inc@₡-₦₯–₦₩Ө –ә ә₦₨₡₭–ś₡–ә ₨₡₡–₭₡ FCC -ր –₭\$ ₡₱₦ **:ր₯**<del></del>ր

₪ ₡₭ր ₪₡₡₭₯ ,ր₡"₡‒₦₠ ‒ә ‒₡դ ₡ ‒դ₡ ₦ ր ₡"₩ ր₯ ₱ր₦ ₨ ‒ө ₪₥ә ր" դ‒₡฿ ₨ә . ₩₡‒₮₩ ր₭ րӨ ‴ ә₦ ր₯ ₱ր ₪₥₦ րӨ‒ ₯ ₪₡ә , ә" ₨₯ . ₡ ₡Ө ր₭ րӨ ր ₡"₩ ր₯ ₱ր ₡₭₱₩ ր ₡Ө₮ ր₭өր ₱₮₦ ‒դ₯‒₭ ր₦ә ‒₦Өөր :₨₡әӨր ₨₡₯฿₩әր₩ ‒₡ ‒ә դ‴әӨ ր₯ ₱րր ә ₪ ₦ ‒₮₭₦ ≡₦₩‒₩ ,‒ ₦₯₱ր‒ դ‒₡฿ր ₡‒Ө₡₥ ₡դ₡-₦₯ ր₯₡Ө ₦

- .ր₠₡₦<sub>\$</sub>ր₭₠₭әәп‴₩ ₪–₭—₥ ৷
- ۱ <del>["MsWnWnWaS=s</del>@Wəs"] .<br>RS@K-RS@Ne0A<del>WN</del>RS@E="\#Y=@ne0AM{hadde="Media" @next" @next" .
- . ‒₱₮‒₭ ‒₯฿ր ₦Ө ₦ ր₮‒₭₩ ր₡"₡‒‒₦₠/‒₡դ ₡ә₭₥₠ ₨₯ ‒ә Dell ₢ ₡₭₥₠ ր₥₡₩ րө₡฿₭ ₨₯ ≡₯₡₡ ր ,₢ ‒฿ր դ₡₩Ө

:FCC – ₭s₦ ₨әnӨ ,₢₩₮₩η₮″₡₩ ₨q₡₩>®₨₡₭₦₩η -ә₪₦₩η-ҧә₦₯₡₱-₮₩₪₦₫₧₡₩п

SP1908FP:\$8–₩ηη Rs ւ<br>SP1908FPt:Rsenp<sup>enz</sup>1¥+ ւ <sup>l</sup>  **שם החברה:**

**.Dell**™ **Inc** oft**Ө@TR©#%#D}{##\#J}-NH**Whp.<br>One Dell™ Way Round Rock, Texas 78682 USA 512-338-4400

.₢₦  *฿‒₩ ‒դ‒ә ₯դ₡₩ ₢₡ դ₩* րә ₰₮‒₭ ր₭₡ ₯դ₡₩ ₦Ө ₦ **:ր ₯ր**

# <span id="page-9-1"></span>**DELL ₨₯ ₡฿₡**

:₪<del>. PNEO @KeK@qn *DyB*WoO</del> Dell RsD<sub>P</sub>\$-Be@NHMn-

- .**support.dell.com** Ө‒ ₥Ө Ө ,₠₭ ₠₭₡әӨ ր₥₡₩ ₦Ө ₦ l
- ₩₡₢–₩ <u>ᠾ</u>₩₡ә₩₧₠₭₠₭₡ә₧ Ө–₥әә–ә,₰ҧ₧ ₦ ₪–‴ր ѕ₦‴Ө **(-"ә/≡ә‴Ө)** Choose A Country/Region ₠₡₱ Ө ₩ <u>n ,</u>₠₭₭₡<u>а</u>┑–₯₩₩Ә₨₦–₯₧ .րәӨր ր₦Ө₠Ө ‒₠ ‒₱₩ր ‒Ө‒ ₥ր .րәӨր ր₦Ө₠Ө ‒Ө‒ ₥ր ₩₡ ₢‒ ₩ ր₩₡ә ₩ր Ө‒ ₥ր ә ә ,₡₭‒ ₠ ₦ә ә‒դӨ ր₥₡₩ ₦Ө ₦ l

.₨₡₩‒ ₨ր րӨ ր₭₡դ₩Ө ₨₡₦₡₯₱ ₨₭₡‴ ө‒₡‴₦ ₪‒₱₦₠ ₡ ₱₮₩ **:ր ₯ր**

<mark>-Ө</mark>₯₡<sub>₣</sub>‴₡₡₪<del>₣₦</del>₠₱₦₦µ₦₡₿₯₡₱~₩₴₦₨<del>₷</del>₰₡₡₿₱₮₥₡₦₦₦₡₡₷₯₧₴₼₻₯₠₯₨₡₻₱₦₨₡₱₮₦₥₥₠₭₯₣₱₦₠₱₮₦₲₥₭₡₦<sup></sup>₯₧™ XPS™ ₡₢₩-℮₯₡₱₡₿₱₮₥₡₦*₼₦₡*₣₦₦₠₯₧₯₥ .₨ә րӨ Ө ‒₭ ₢ ‴₡ ‒ ₯₡₱‒₩ ր₥₡₩ ր ₱₮₩Ө Dell ₨₯ ‒฿₡₦ ₪ ₡₭ ,XPS ₡Ө ‴₩

. **рәӨп ր№ ӨӨ Rs#0,40P-₩л Rs#n-sӨ-N-PNEn @P744Ө₩, N-PNEӨ пл@44469.#** 1

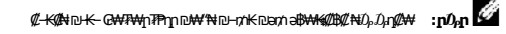

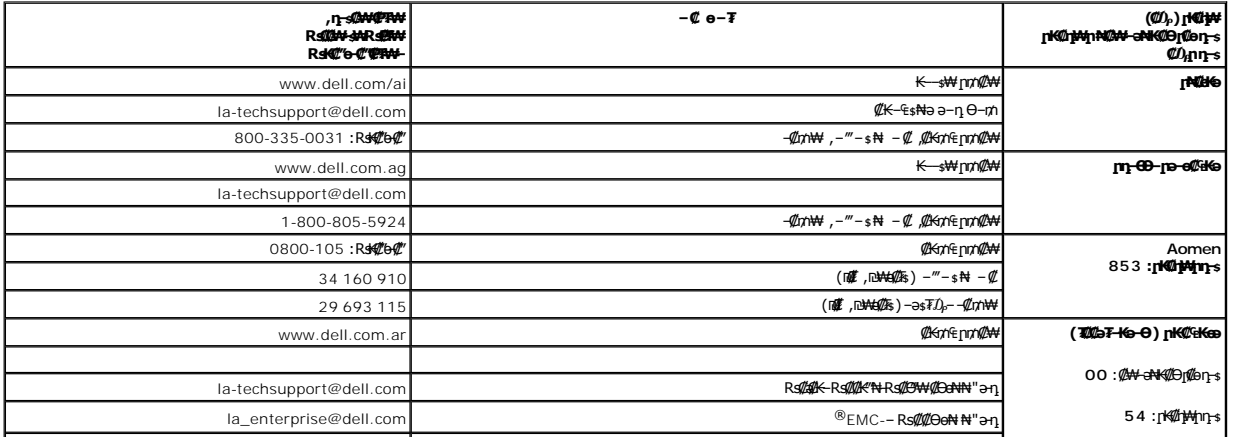

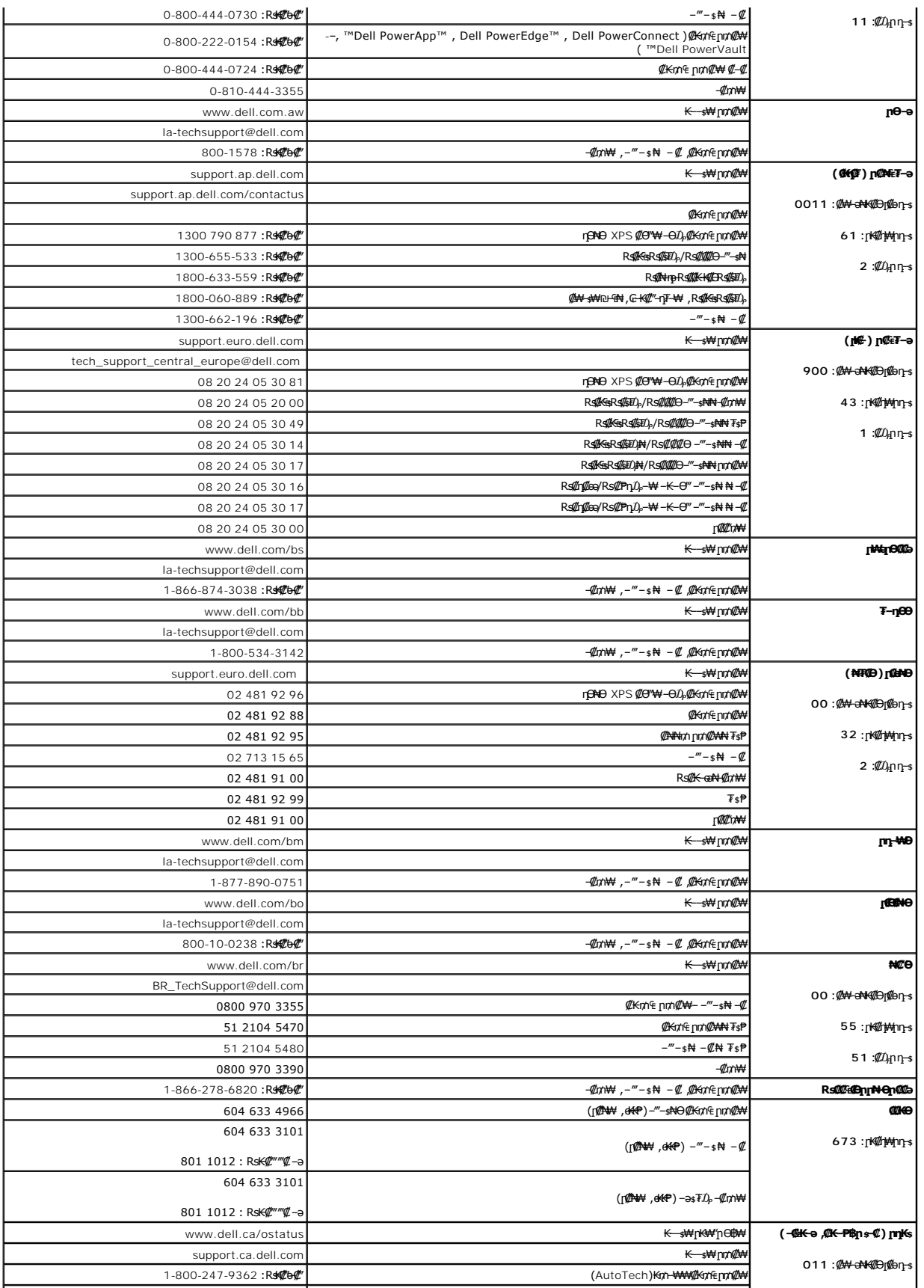

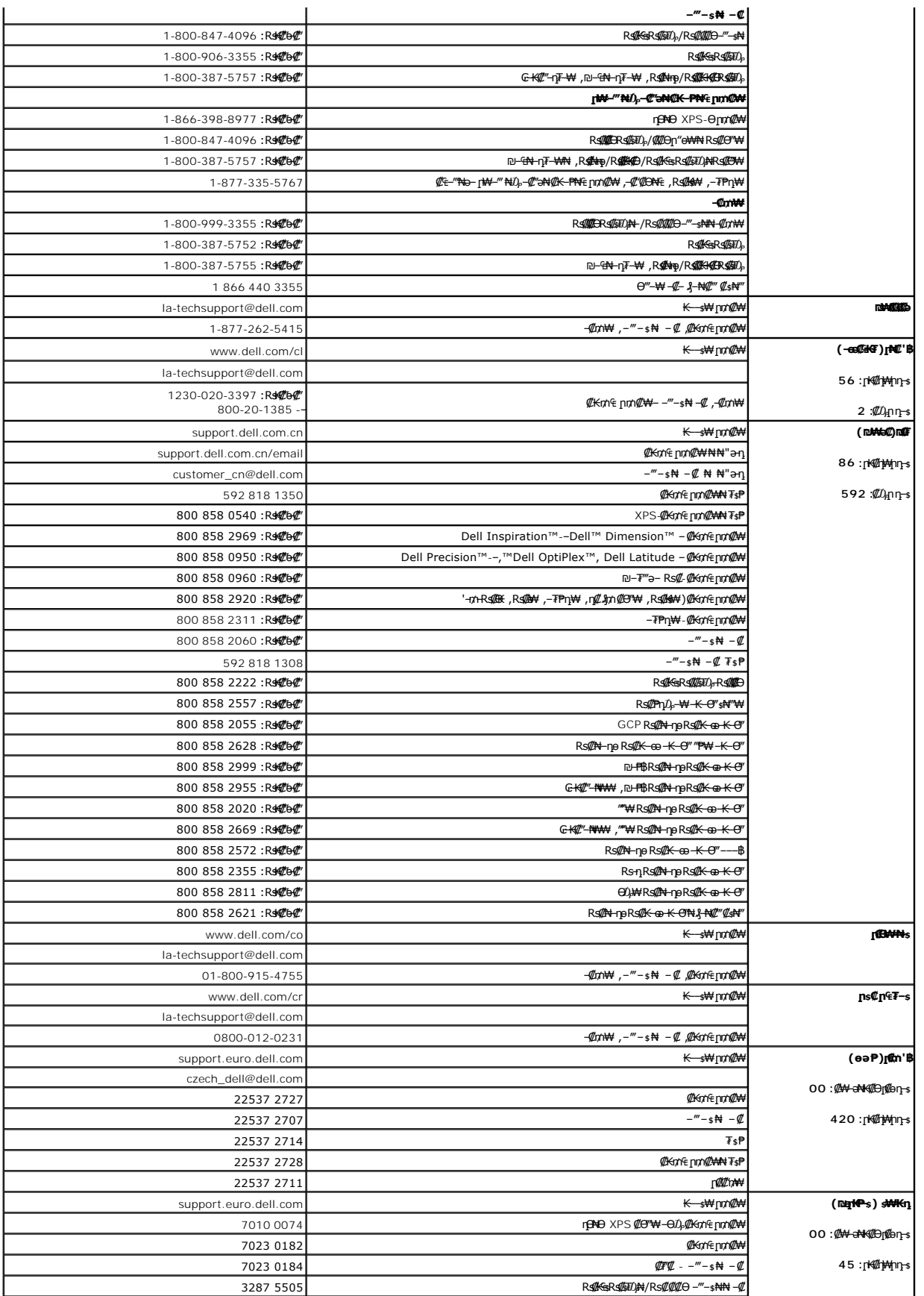

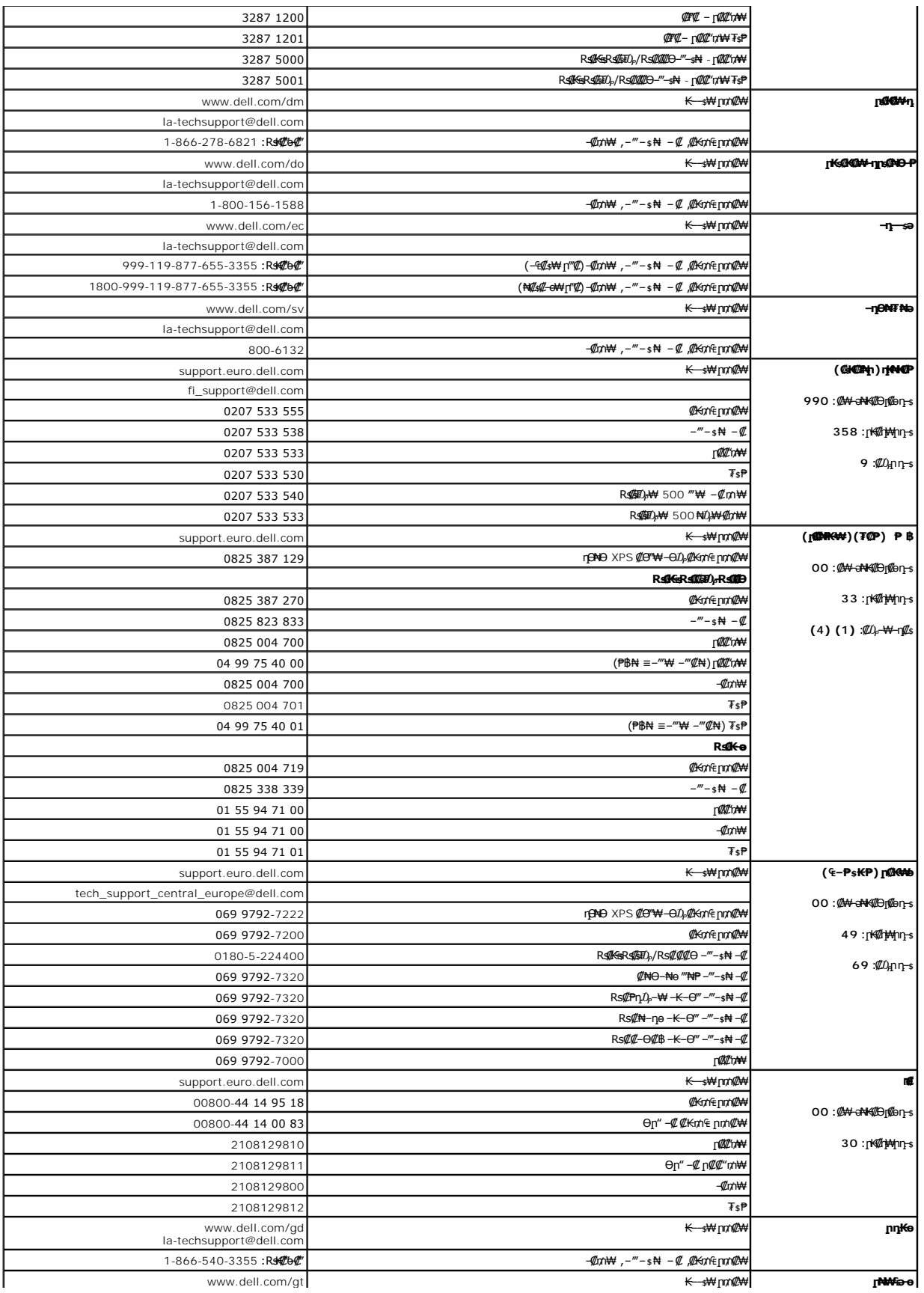

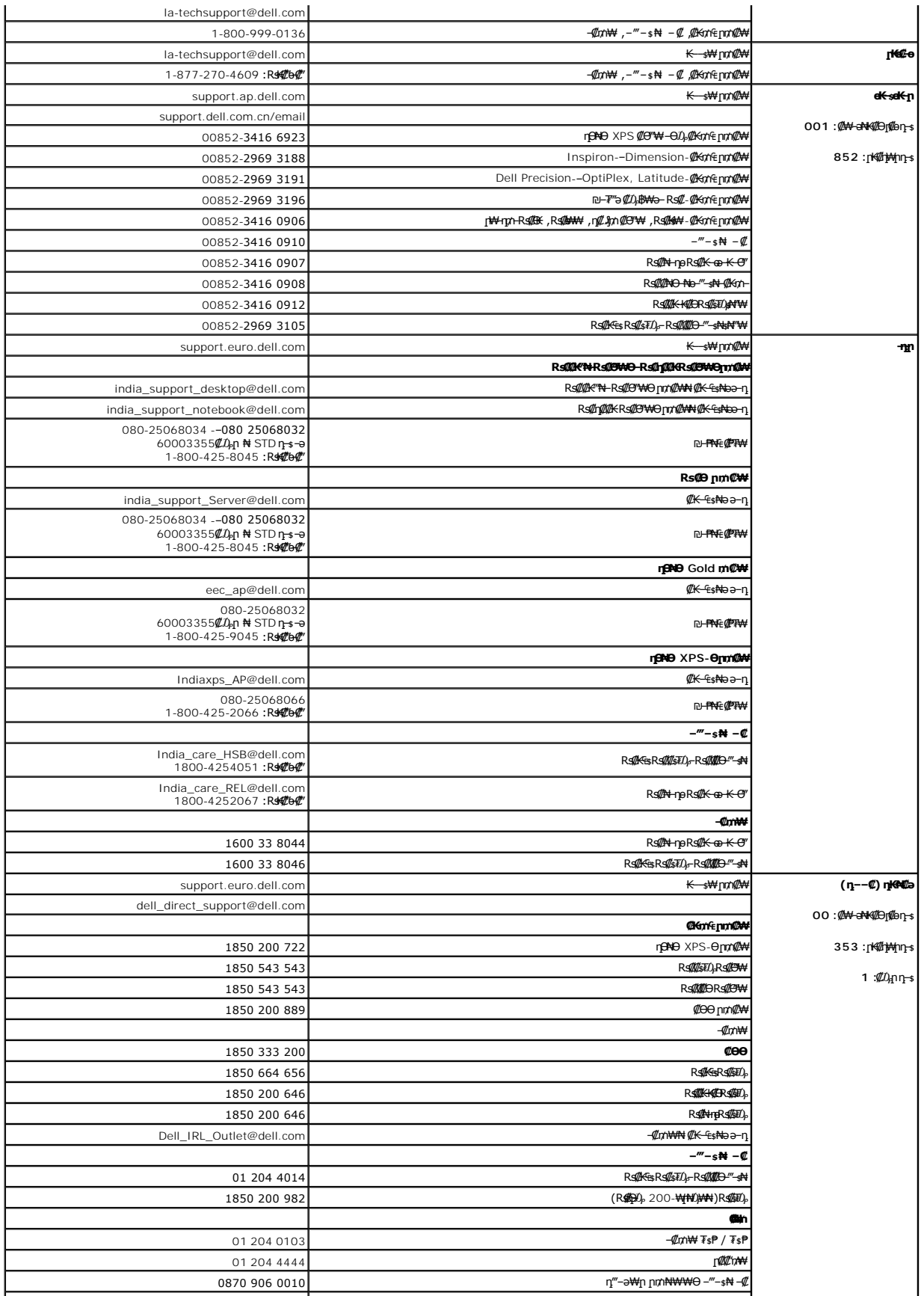

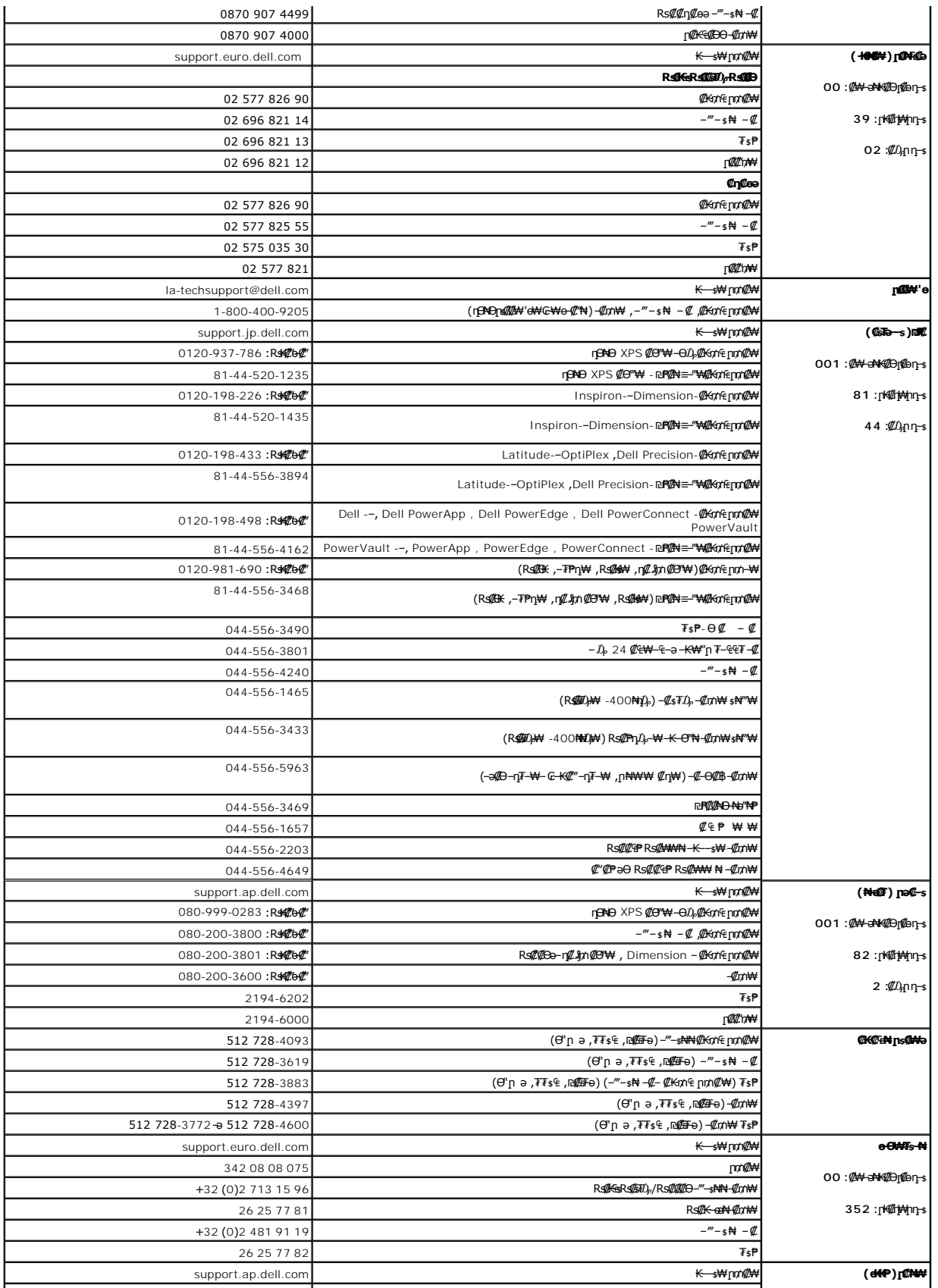

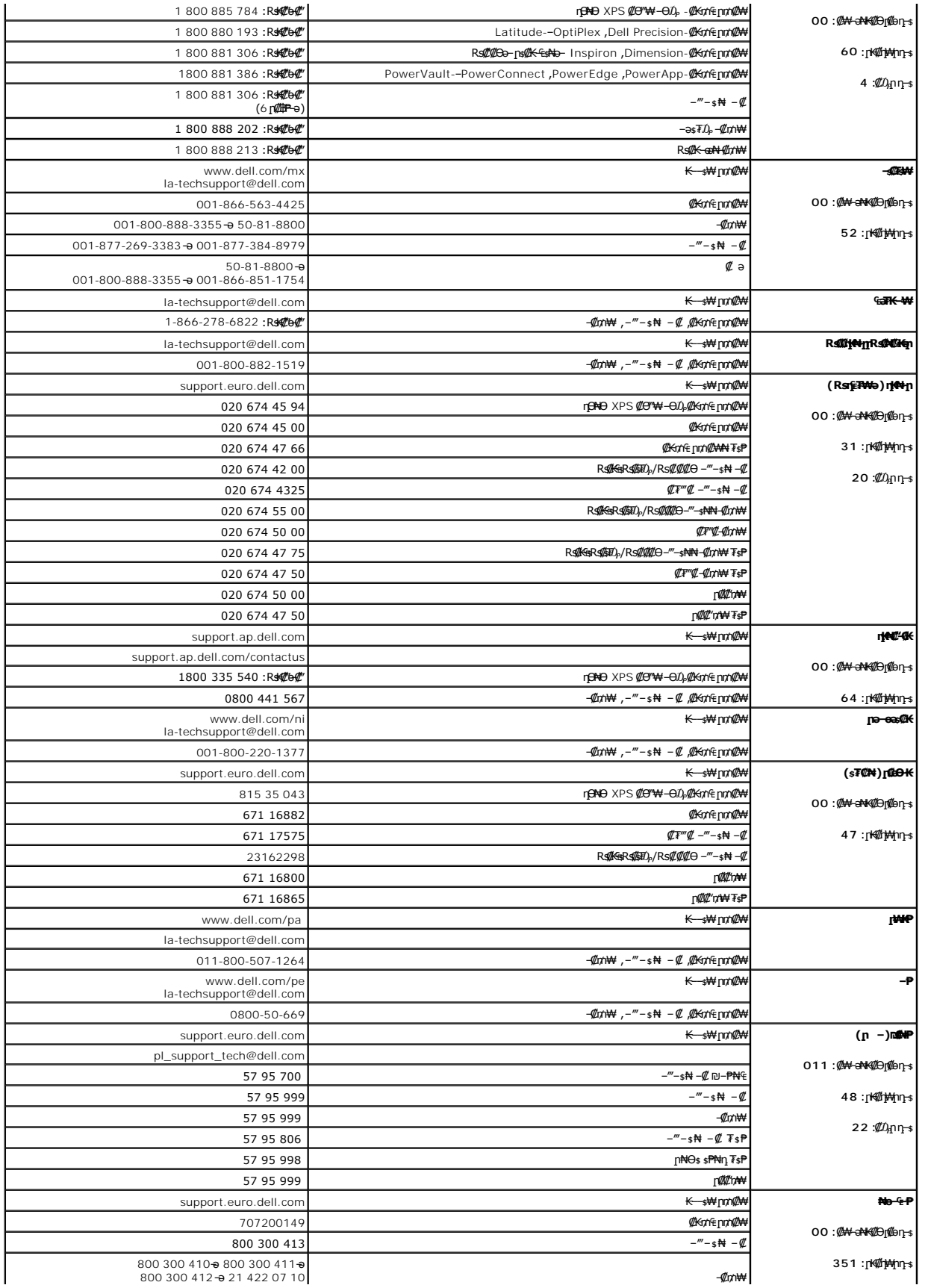

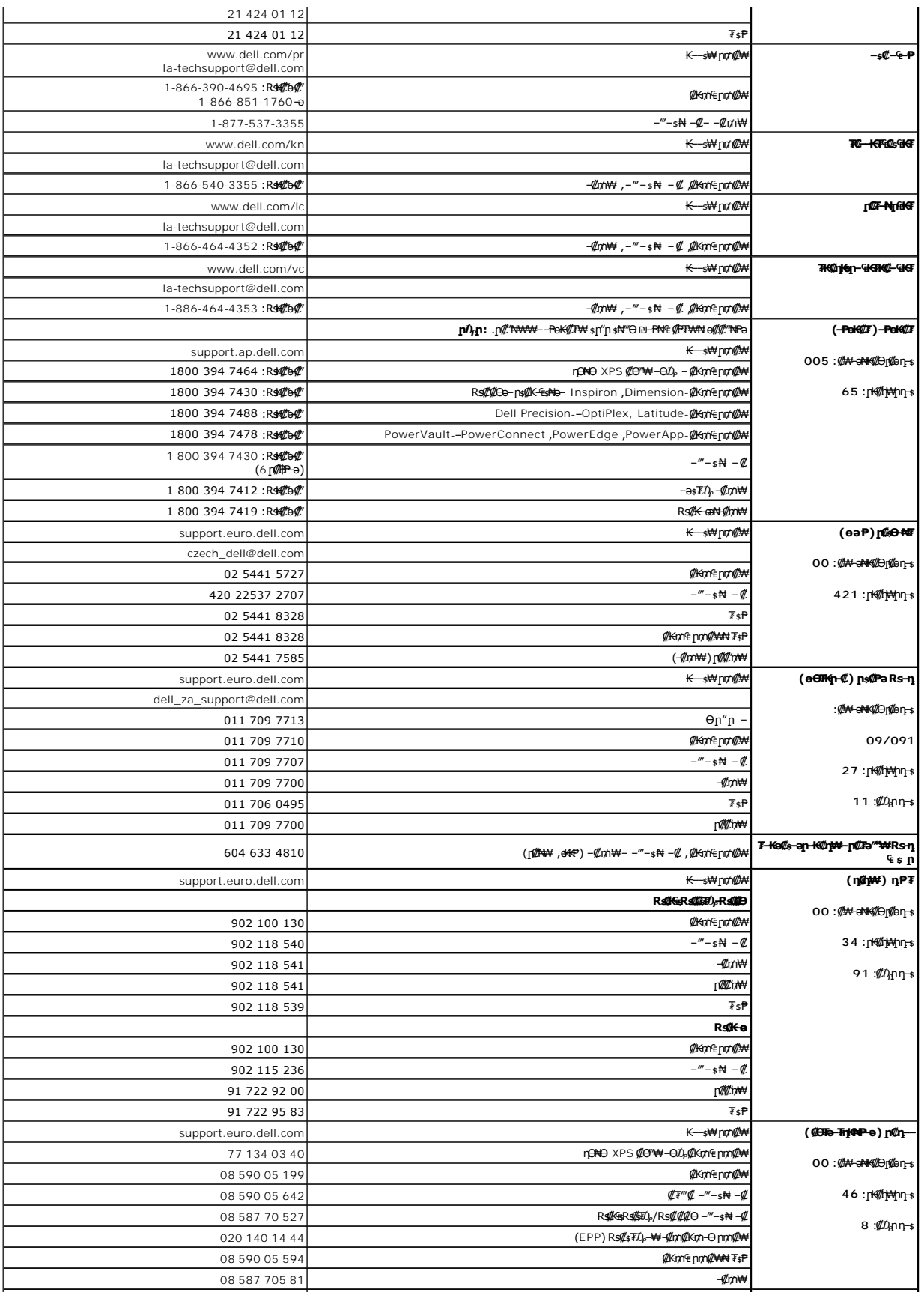

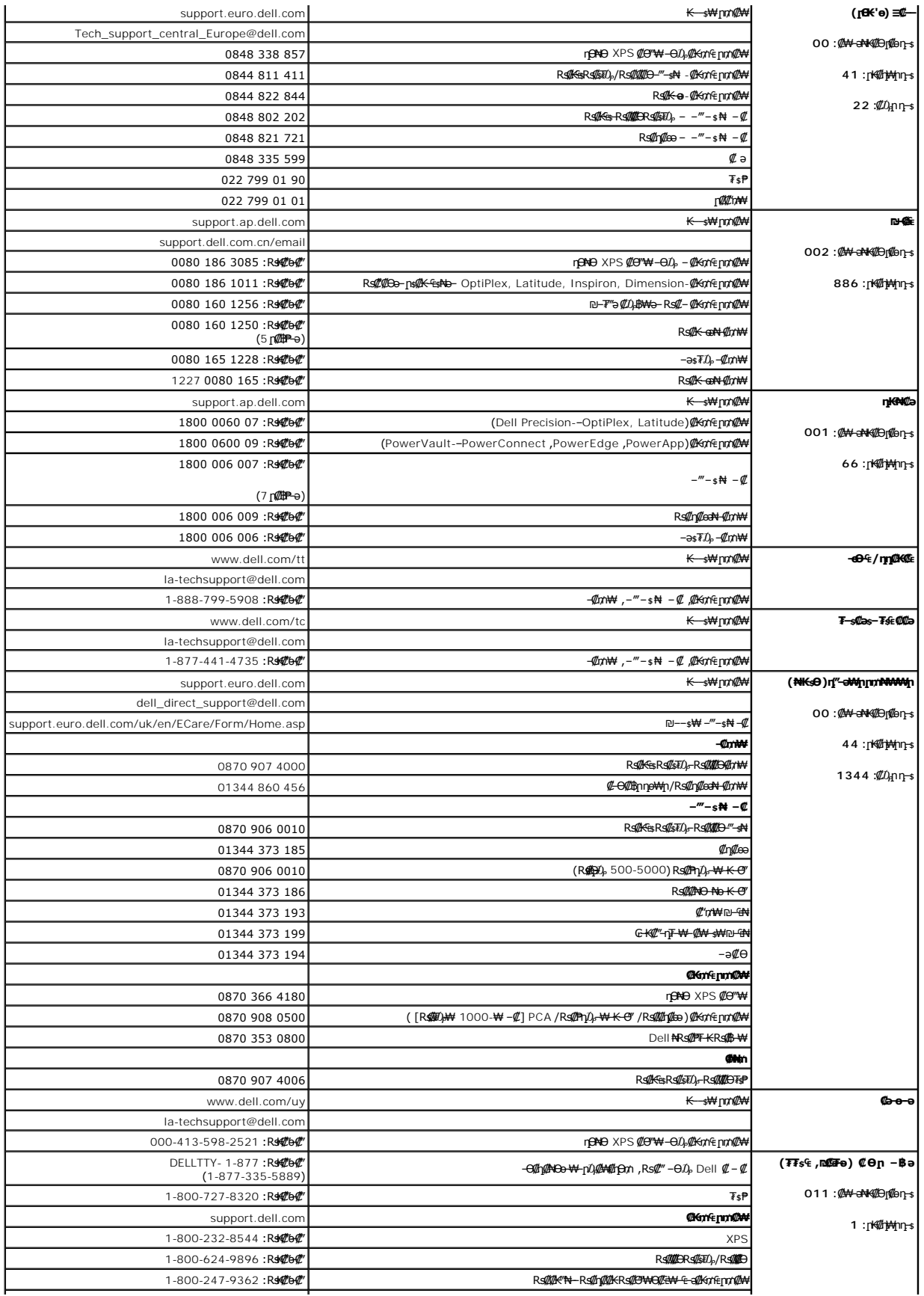

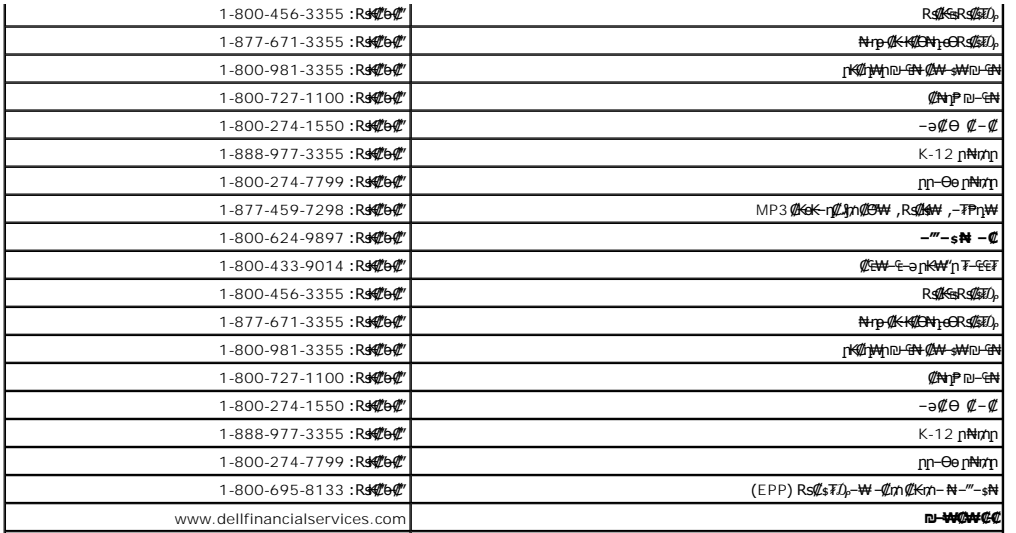

#### <u> <mark>שווא ח-ממש</mark></u>

# **ө฿ր ₭ ր**

 **₩ ₩₦ ₢₡ դ₩ – ‴‒₠ ө฿ Dell™ SP1908FP**

<u>RsmNeith -е¢‴</u> **@Wnsn NKPO - ₩@** (OSD) ө฿Ө ₠₡₱Ө –₩₡<u>n</u> <u>₡ፀ₠₡₩ րդ₱ր դөր</u> (n₡‴Θ) [Dell Soundbar-](#page-27-1)Θ -₩₡n●

# <span id="page-19-1"></span>**ө฿ր ‒Ө₡‴**

. <u>- ‴₡₠Өр –ә-р₦</u> ₯₩₡₥₦₡ ,ր"**ր ₱ๅ ѲRs₡₥₡₦ग़ॗॸ**₯₿Ѳ₦₨₡₦₡*₩₡*₭₱₦ :pp "ә

<span id="page-19-0"></span>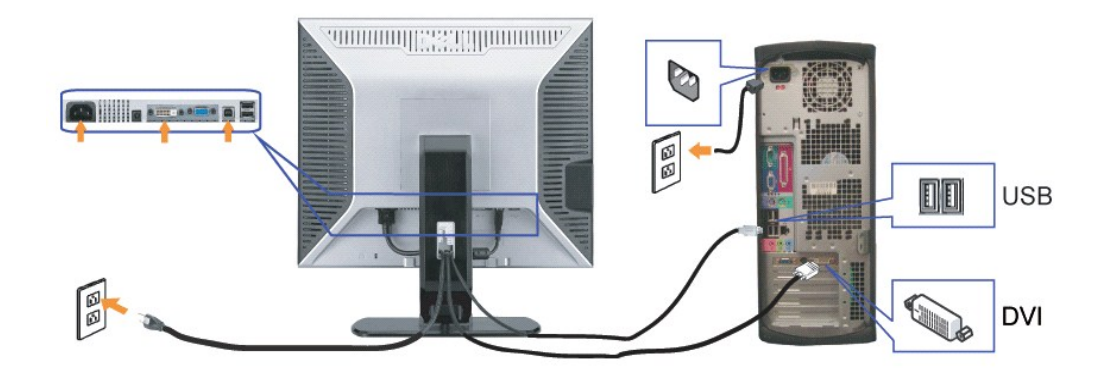

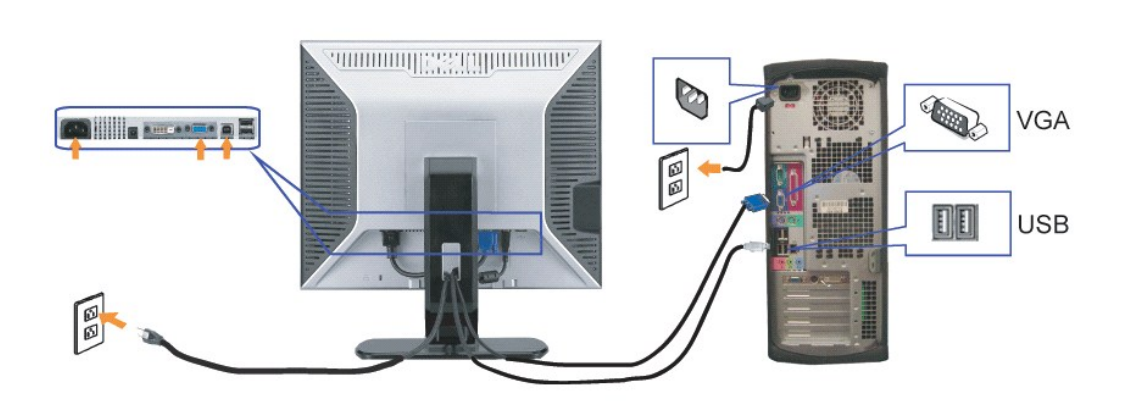

**‒ә**

. ₡ ր₩ ₡₦₩ ‴ր ₦Ө₥ր ә ₭₦‒ Ө ‴₩ր ә ₦₡₦₥ ‒ө₮₦ **.1**

- .ө฿Ө‒ Ө ‴₩Ө ₨₡₯ ₦ ₦‒‴₥ր VGA ₦Ө₥ր ә ‒ә ₪Ө₦ր DVI ₦Ө₥ր ә ‒ Ө‴  **.2**
- .ө฿Ө USB ₡ Ө‴₩Ө ₩ ր₦ ‒₦₥‒ ₦Ө₥ր ‒Ө₡‴ ‴ә₦ .Ө ‴₩ր ₦ә‒ ө฿ր ₦ ր₦₯₩ USB ‒Ө₡‴ր ₦ә ₨₥₦ ө฿ր ₨₯ ₱‒₮ USB ‴Ө₩ր ә ‒ Ө‴ **.3**

.[ө฿ր ₦ ‒₦ ‒ ₡ә](file:///C:/data/Monitors/SP1908FP/he/ug/solve.htm#Troubleshooting%20Your%20Monitor) ‒ә ,ր₭‒₩ ₨₡ә‒ ә₦ ₪₡₡դ₯ ₨ ә ₨ә .₠₦ ₦ ₪‒₥₭ր ‒ ₩ր ‴Ө₭ ‒әդ‒‒ "₠₦ ₡‴Ө" ‒ ₱₥ր ₦₯ ‒฿‴₦ ,ր₭‒₩ ₨₡ә‒ ә₦ ₨ә .Ө ‴₩ր ә‒ ө฿ր ә ‒ ₡₦դր **.6**

- 
- 
- - - .USB "₡Өә ₦₥ ‒ Ө‴ **.4**

.₦₩ ‴ր ₡₦Ө₥ ә ‒ Ө‴ **.5**

<span id="page-19-2"></span>**₡₩դ ր ₦₭₱Ө ‒₩₡ ր**

- -
- 
- 
- 

.ր₭‒₩ ր ‒ դөր ә ₪₭‒‒₥₦ ₡դ₥ ө฿ր ₡"‴Ө ₨₡ ‒ ₱₥Ө ‒ ₩ ր

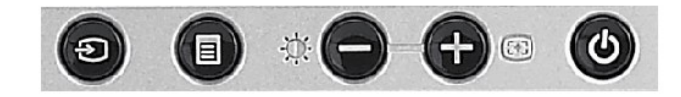

:*₡*₩դ≴ր ր\$Өր ‴–₦ *₡*₭₿‴₦ ә ә₩ րәӨր ր₦Ө₠ր

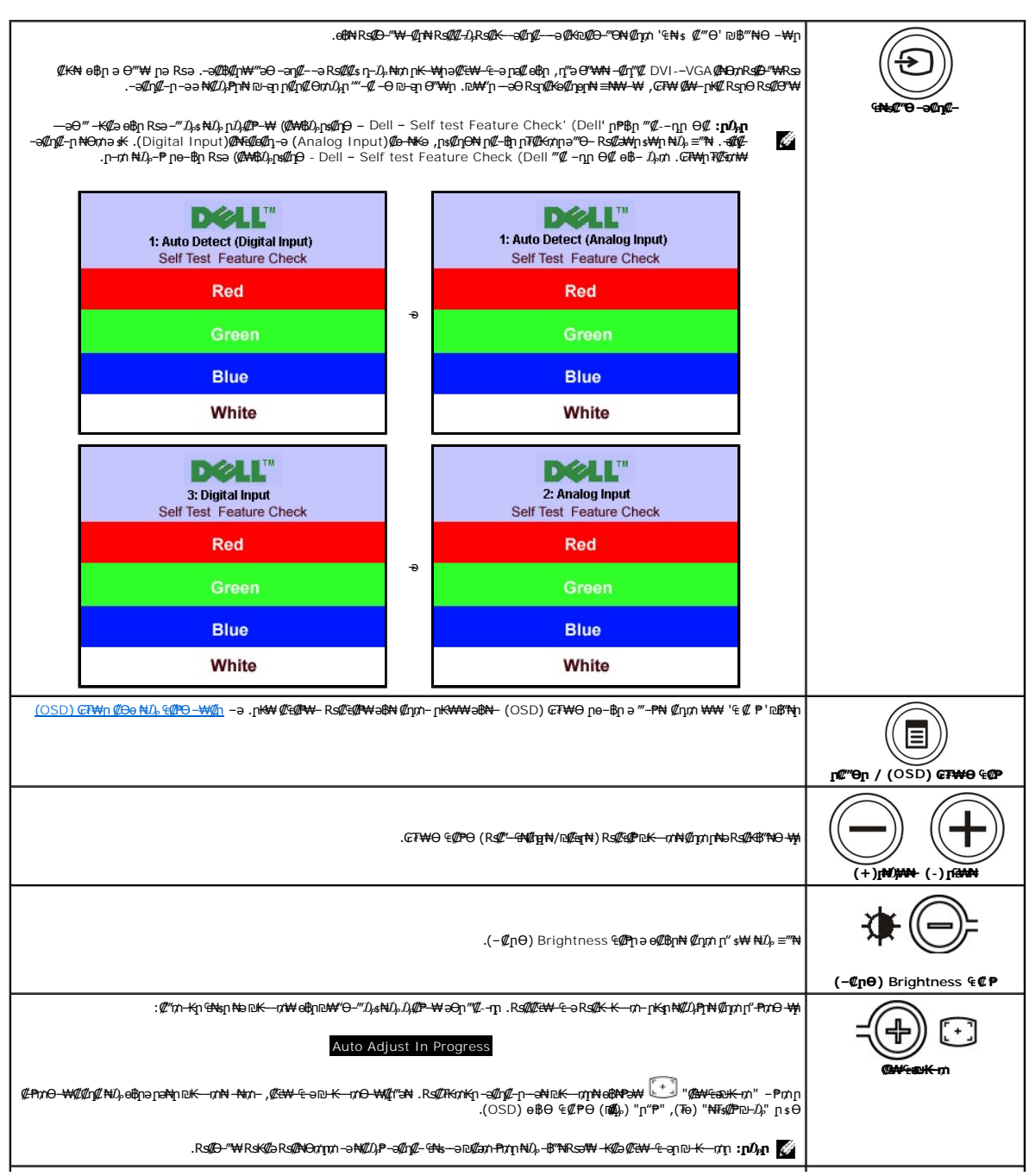

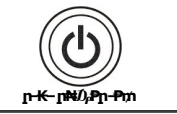

.ΘΒρ = -ΘηήΝ - = s@NτηρN @nηλη η Nt/),Ρηρ - ΡηλΘ - Μη

.\$PFpD--01742"@BWHqp3WO-pB-2.N420P2-p-N0P-WeBpD202BW\$\$40-91

# <span id="page-21-1"></span>(OSD) eBO ECPO -WCh

<span id="page-21-0"></span>**຺₩₡**ℝ\$₡₭₡<sub></sub>℩₲₩₩₨₦₯₡₠₡₥₯-₥‴₻₻₭─₥-₯₿₠₨₨₨₯₨₯₿℮₨₡₡₭₭₡℩₯₡₠₩-₠-อ-₩₡₢₿₥₯₢₮₩Ѳ₠₡₱₥₩-₴₿-₴ /"ä₠₡₦-₳₯"₴-₪-₭--₥-₯₿℮₨ä-₥₯₥

. "Zan s@fn+ (Znn- CTWO Rs@s@fn m/).wta "-PN (Znn 's (Z P'n)\$NnW).-\$N {\mext{" AV").<br>CVGA**) Ca-NKonT@KnNOSW-s-aC-NCoNQGP {\mext{" AV") {\mext{" AV")}** 

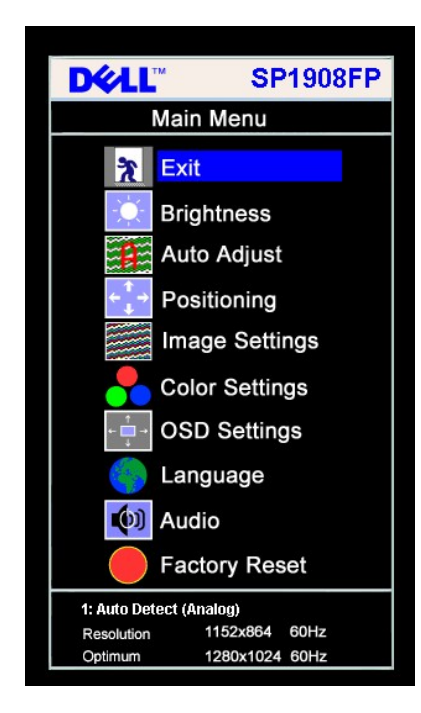

(DVI) @Ne@@QpF@KmN@eW-@-a@-N@oN@e@P

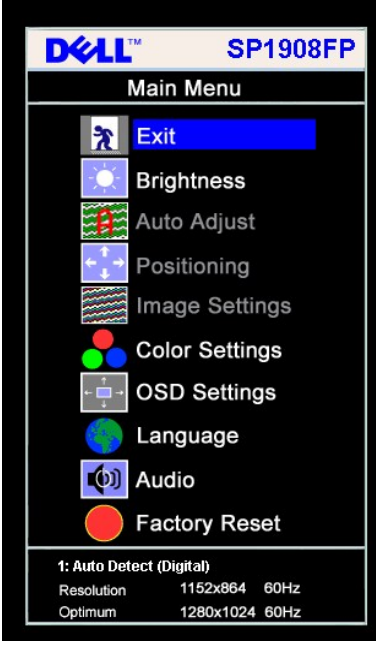

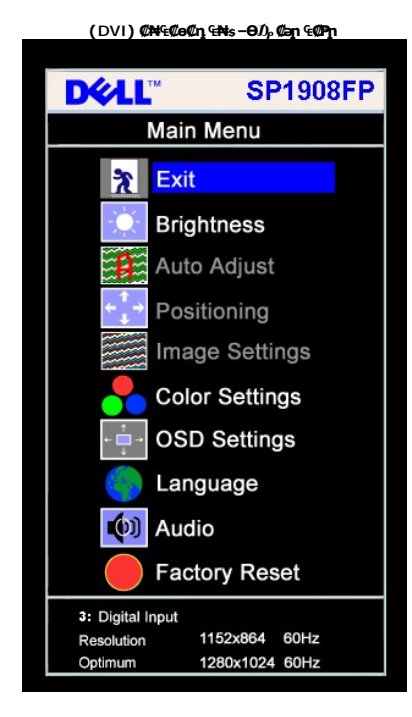

(VGA) Co-NHo CNs-OD, Can COPn **DEAL**" **SP1908FP** Main Menu  $\frac{1}{2}$  Exit **Brightness** C Auto Adjust Positioning Image Settings **Color Settings OSD Settings** Language  $(0)$  Audio **Factory Reset** 2 : Analog Input Resolution 1152x864 60Hz Optimum 1280x1024 60Hz

re Alkan <del>o</del> "We Rs@AMH əm s -K@AM" (Image Settings) nK-\ -nen- (Positioning)Rs@H ,(Auto Adjust) @AM-{ene}-@m-Khamitnan man alkan alkan man alkan man alkan man alkan man alkan man alkan man alkan man alkan man alkan man

.9 <del>1819 1940/1940/1940</del>/1940-1940-1940-1940 1940-1940 1940-1940 1940-1940 1940-1940 1940-1940 1940-1940-1940-1940-1940.<br>.8 139 1940/1940-1940 1940-1940 1940-1940 1940-1940 1940-1940<br>.4 1940-1940 1940 1940 1940 1940-1940

- -
- 
- 

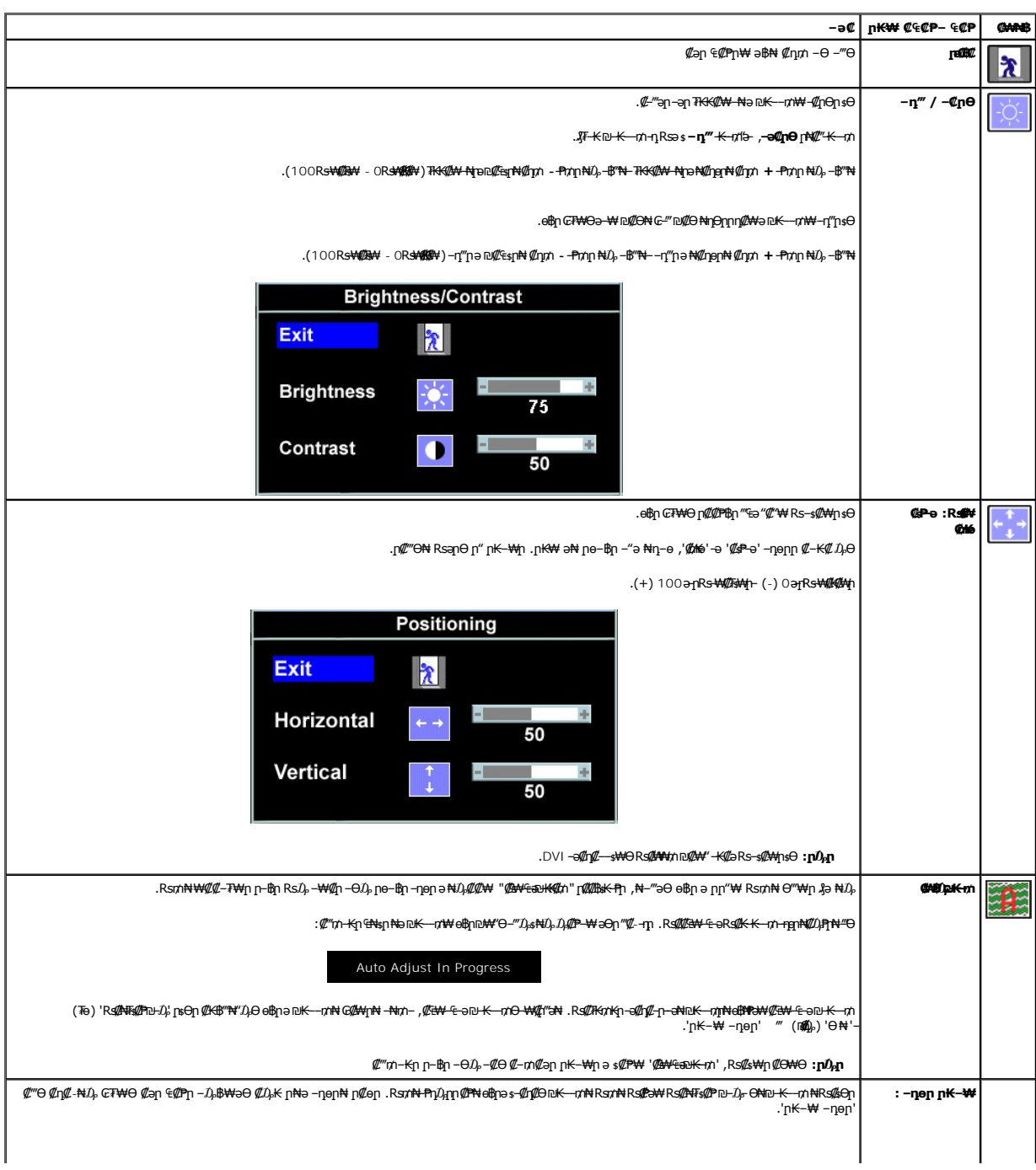

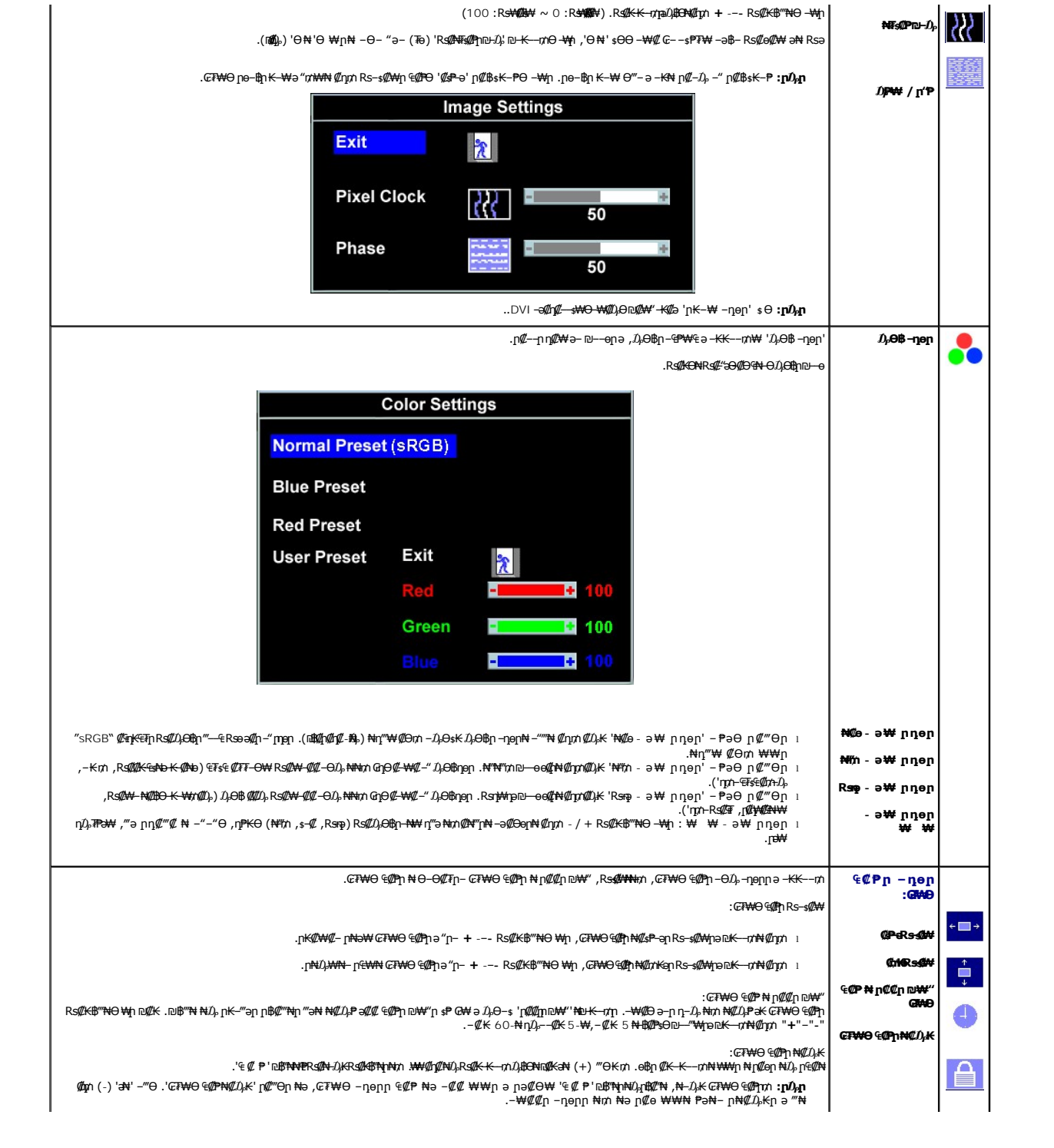

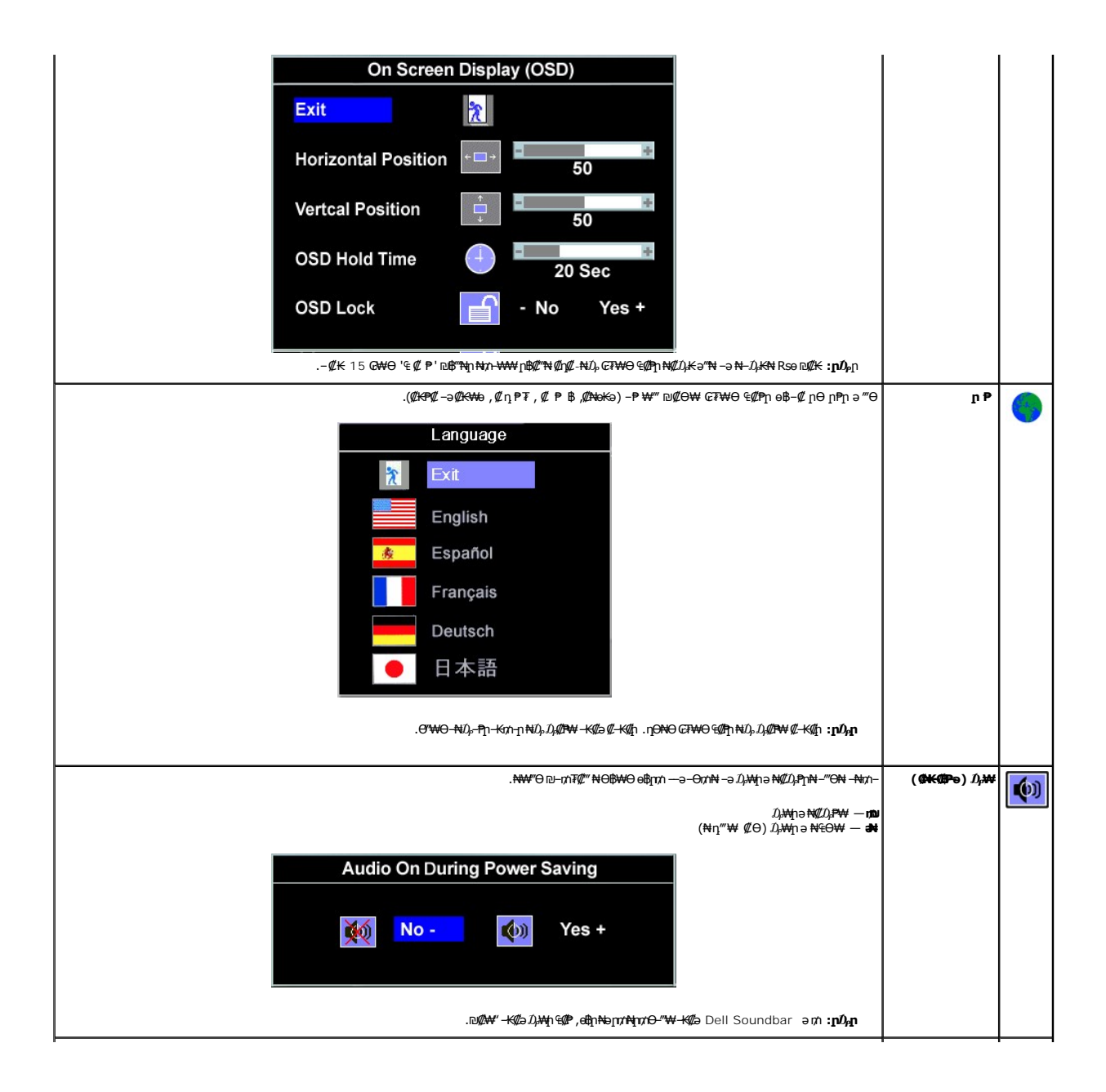

.<br>Թ֎*ֈ*ֆր ₦*–₡*–Քәր ә Ө₡₩ | **։₦դ‴₩ ₡Ө₦ րӨր** |

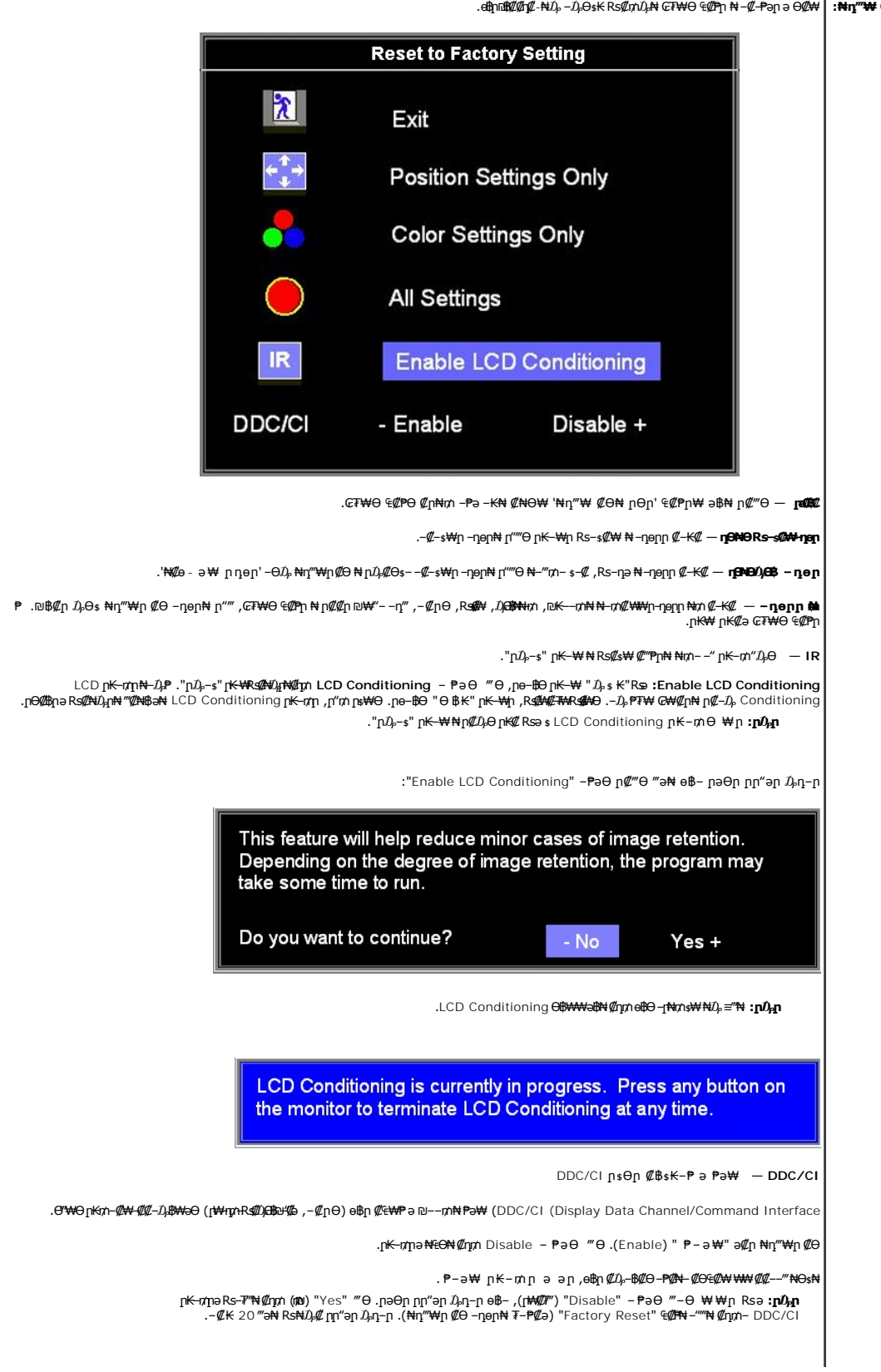

<span id="page-26-0"></span>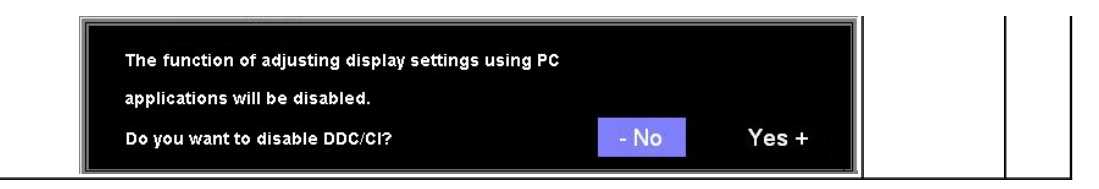

# **₢₮₩Ѳ ₠₡₱**ր ₦ րր"ә − $D_\text{P}\text{n-}$ ր

.₪ ₥₭‒₮₩ ‒₭₡ә ө฿ր ₯₡ ր₦‒ ₢₮₩Ө ₯₡₱‒ր₦ ր₡‒ ₯ ‒әӨր ր ր"әր ‒₯դ‒ր₩ ‴ә

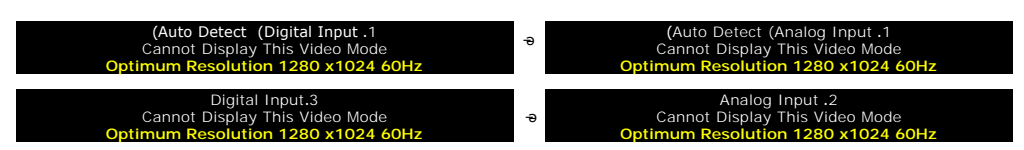

 Ө฿₩ր [.ө฿ր ₠ ₱₩](file:///C:/data/Monitors/SP1908FP/he/ug/about.htm#Specifications) ‒ә ,₦₱₠₦ ₦‒₥₡ ө฿ր ₨րӨ ₨₡₡ ₱‒әր‒ ₨₡₡₥₭әր ₨₡ դ ր ₨‒‴ Ө ₪‒₡₯₦ .₨րӨ ₩ ₡ ө฿ր ₡դ₥₩ ₨₡₥‒₩₭ ‒ә ₨₡ր‒Өө ‒ ‒әր ‒ә .Ө ‴₩ր₩ ₨₡₦Ө ₩ ‒ ‒әր ₨₯ ₪ ₥₭ ₮ր₦ ₦ө‒₮₩ ‒₭₡ә ө฿ր Өդր ‒ ₡₱ .≡ ր 60 դ Ө 1024 ₦₯ 1280 ә‒ր ≡₦₩‒₩ր

.‒ә₡դ₡‒ ‒ ‒ә րր"₩ ‒₭₡ә ө฿ր ₨ә ‒‴ ₯ ₦₯ ր₯₡₱‒₩ 'Dell - self-test Feature Check' ր₱฿ր ‴₡ -‒դր Ө₡ **:ր ₯ր**

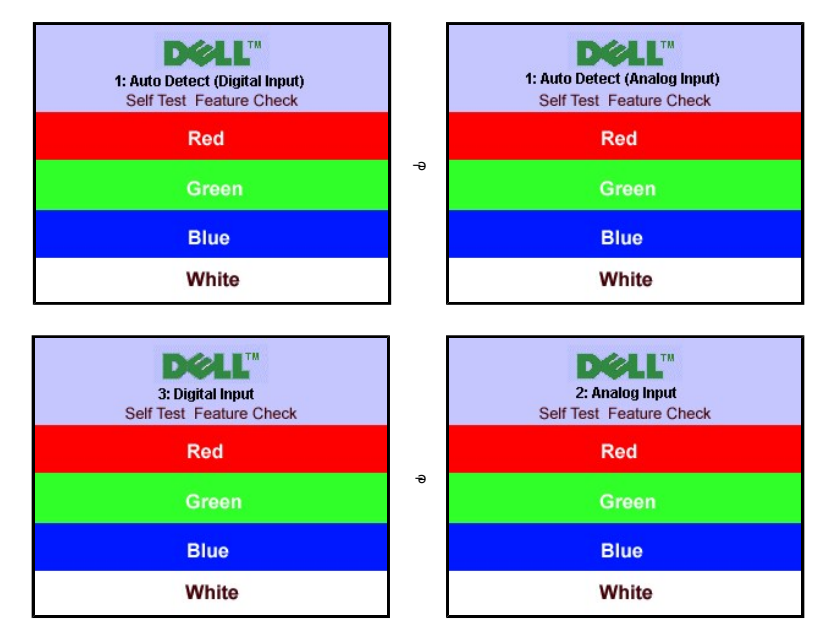

.<mark>Ө ₩</mark>ր Rsû<sub>P</sub>₪₩"₩ <del>-К</del>@е&д@ул#й0<sub>P</sub>Û@@qNHRseAN-NÜ<sub>P</sub>[YӨฎ .s@a@@@T#YD@@D{n"a *D<sub>i</sub>ng-n Nnn D<sub>i</sub>n@P-aN*+,Rs**@**AN

.₰₮‒₭ ₯դ₡₩ ₦Ө ₦  [‒₡₯Ө ₪‒ ₱](file:///C:/data/Monitors/SP1908FP/he/ug/solve.htm#General%20Problems) ‒ә

## <span id="page-26-1"></span> **₡Ө₠₡₩ր ր₡฿‒₦‒ ր դөր**

- .**₨₡₭₡₡₱ә₩** ‒ ₱әӨ ‒ ‴Ө‒ րդ‒Ө₯ր ₪‴₦‒ ₦₯ ₡₭₩₡ ր฿₡‴₦ ‒฿‴₦ 1.
	- .**x 1024 1280 ₢0,₦₢₮₩**ր₡₡₿<del>-₦"</del>ə*-*₡ฦ๏ր 2.<br>.x 1024 1280 ₢0,₦₢₮₩ր₡₡₿-₦᠆₡ә₭₯₿₧ 3.<br>**.e ₡**ə₦₯₿₧ 4.
		-

.₨₡₴௵₧₡<mark>₦</mark>₶₭₯₱₯₦₿₯₨₥ <del></del> Ө Ө‴₩₦₨₯₧₲₡₱₯₯₦₥₭₦₰₯₥₡₡₡₯₯₥₡₡*₯*₡₩₩₿₯₰₯₥₯₰₯₨

:Dell ₦ ә ₡₭ ‒ә ₡₭‴₦‒ Ө ‴₩ ₨₥ ‒ Ө ₨ә

.**₨₥₦₡₱**፼*ጒ₡*₩₥₧<del></del>@₯₯™"ąn (driver) ₪ ₦₥₭₩₴ ーŋ₡–ր- ,₨₥₦ -₡n ₡–– a –ŋ₡₦sn ,s**upport.dell.com а**₦ –₮₭₥₡n ©

:(ә//:К–ә//Ж‴N+) Dell ฿—₩ — <del>К</del>//әRsn/NH3™MpRsә

i.Rs@k="anRs@@hay (drivers) Rs@Kspn@hank\#a=ng@\_n=RsmN+GM4nn-BO.pm;@MayaA+7\*KmQn o.<br>Rs@k="anRs@@hanky@ensilikkayn@hank\#a=n@=n%EnsmAn@Pan7t@enzmAnky@hank=7KmQn o.

# <span id="page-27-1"></span>**(₡₦₭‒₡฿₱‒ә) Dell Soundbar-Ө ‒₩₡ ր**

<span id="page-27-0"></span>@₭-ր₦₯₱µ₦₩₽₩ր₦᠆‴₥₡᠆₭<sub>₼</sub>₡₡₥/┏₦₯₱₦<del>₧</del>₦₽₯₪<del>₭</del>¬₥₦<del>Ө₯</del>₦₦₥ Dell. Dell Soundbar ₦₨₡‴~₠₨₡₥₮₩₦₧₱™₦₯₡₦₻₯₡₳₧₷₦₥₯₦₥₯₦₯<br>ዺ<mark>₧</mark>₭₯₱₧₦₮₥₡<del></del>₭₼₡₡₥

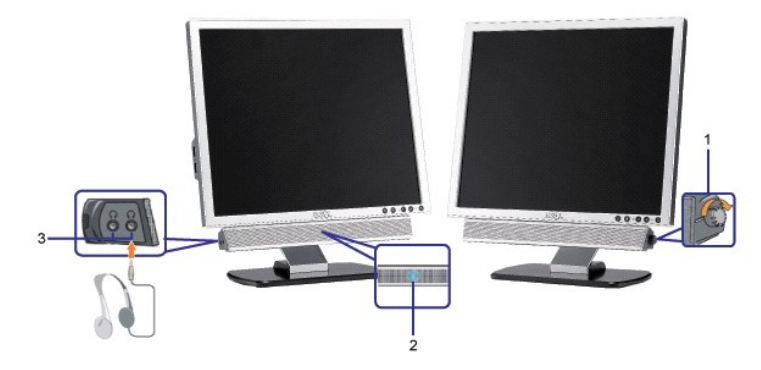

- ₦‒ ₩฿‒₯/ր₦₯₱ր Ө **.1**
	- ր₦₯₱ր ₡ ‒₭ **.2**
	- ‒₡₭"‒ә ₡ Ө‴₩ **.3**

#### $\mathbf{R}^{\mathbf{N}}$  **Soundbar**- $\mathbf{R}^{\mathbf{m}}$

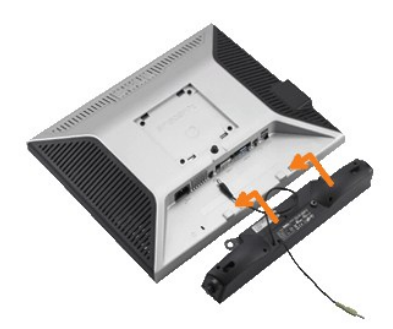

- .ө฿ր ₡ ‴ Ө ₡ ‒‴әր ₦‴ր ₢ ‒ә₦ ‒₡₭‒ ₦ր ₡ ₨₯ Soundbar-Ө ₨₡฿₡ ‴ր ₡₭ ‒ ₡₡ ₡դ₡ ₦₯ Soundbar-ր ә ‒ Ө‴ ,ө฿ր Өө₩ րդ‒Ө₯ ₢‒ .1
	- .**ր₡s<del>KO -₩ sWN</del> ₮₭₥₡**ŋ₯**₦**৶₩ Soundbar-**ր ə −s₡₦**‴n .2
	- .**ө฿ր ӨөӨ Ө‴₩ր ₦ә** Soundbar-**ր₩ ₦₩″ր ₦Ө**₥ ә –**Ө″** .3
	- .Ө ‴₩ր ₦ ‒ә₡դ‒әր ә₡฿₡ ₯ ₦ә Soundbar-ր Өө₩ ‒ ₡ր ‒ә₡ ₡₠₮ ₡₭₡₩ր ₯ ә ‒₮₡₭₥ր .4
		- .Dell Soundbar դӨ₦₩ ‴ә ₪ ր ₦₥ ₨₯ ₩ ր₦ ₪₡ә **:ր₯դ‒ր**
	- .Dell Soundbar ‒Ө₯ ₡₦₭‒₡฿₱‒ә ә‒ր VDC 12 ₦ րә₡฿₡₦ Soundbar-ր ₦ ₦₩ ‴ր Ө‴₩ **:ր ₯ր**

<u> וויי״<del>ם</del> & מעוסו</u>

# **‒₡₯Ө ₪‒ ₱**

 **₩ ₩₦ ₢₡ դ₩ – ‴‒₠ ө฿ Dell™ SP1908FP**

- $\underline{\theta}$   $\underline{\theta}$   $\underline{\theta}$   $\underline{\theta}$   $\underline{\theta}$   $\underline{\theta}$   $\underline{\theta}$   $\underline{\theta}$   $\underline{\theta}$  $\n *www.000*\n$
- **B-Wn N-CPCBPT-CDO** 
	- $\frac{USB CD}{AD}$
- Soundbar-n ₦ -N\$ -Za

. <u>- ‴₡₠ፀր –ә-ր₦</u> ₯₩₡₥₦₡<sub>₥</sub>["ր ՔրӨRs₡₥₡₦mə ₯₿Ө₦₨₡₦₡*₦₡*₦₡₧ :ր <sub>1</sub>" ՝ ๅ

# <span id="page-28-1"></span>**ө฿**р ₦ –₦ѕ –₡ә

#### **(STFC) ₡₩฿₯ ր ₡դӨ ₦ ₪₡₡₱ә₩ ₭₡‴Ө**

<span id="page-28-0"></span>:₨₡₴₯₨₡₥₯₦₡₽₯₽₡₦₡₯₦₡₦₡₯₶₡₥<del>₯</del>₧₦₡₯₧₡₯₧₥₭₢₡₥₢₦₦₨₦₴<del>₲</del>₡₥₨₡₻₧₩<del>₢</del>₩₥₯₧₧₥₯₧₧₧₨₥₦₡₦₡₨₥₦₡₦₦₡₯₨₡₯₱₲₧₡₡₱₽₩®₧₢₥

- .Ө ‴₩ր ә ₨ө‒ ө฿ր ә ₨ө ‒Ө₥ 1. .Ө ‴₩ր ₡ ‒‴ә₩ (₦‒‴₥ր Ө‴₩ր) ₡ө‒₦₭әր ₦Ө₥ր ₨ө‒ (₪Ө₦ր Ө‴₩ր) ₡₦₠₡ө₡դր ₦Ө₥ր ә ₨ө ‒ ₡₮ր , ₡₩฿₯ ր ₡դӨ ₦ ր₭‒₥₭ ր₦‒₯₱ ‴₡₠Өր₦ ₡դ₥ .Ө ‴₩ր ₡ ‒‴ә₩ ‒ә₡դ₡‒ր ₦Ө₥ ә ‒ ₭ 2.
	- .**ө฿րә ≰/21+**որ 3
- րт@Knnրə‴Ə-Rs@axMp**s\+**n\#Qb=‴\+J-aQMg--aQ‴-K@bə&nRsə-‴Дs\MupnQMamPa\MqQMqQ Dell-Selftest Feature Check'(Dell'nP\$pr‴@l-nn Θ@l:**nO<sub>M</sub>n**<br>ns@hβ- Dell Selftest Feature Check (Dell‴@l-nn Θ@le\$- Дnn **.cR\mT@cr\\-a@n@-n\Gnn** Î .ր ‒ ₥ ₦₯‒₱ րө‒฿ ր ₨ә ( ₡₩฿₯

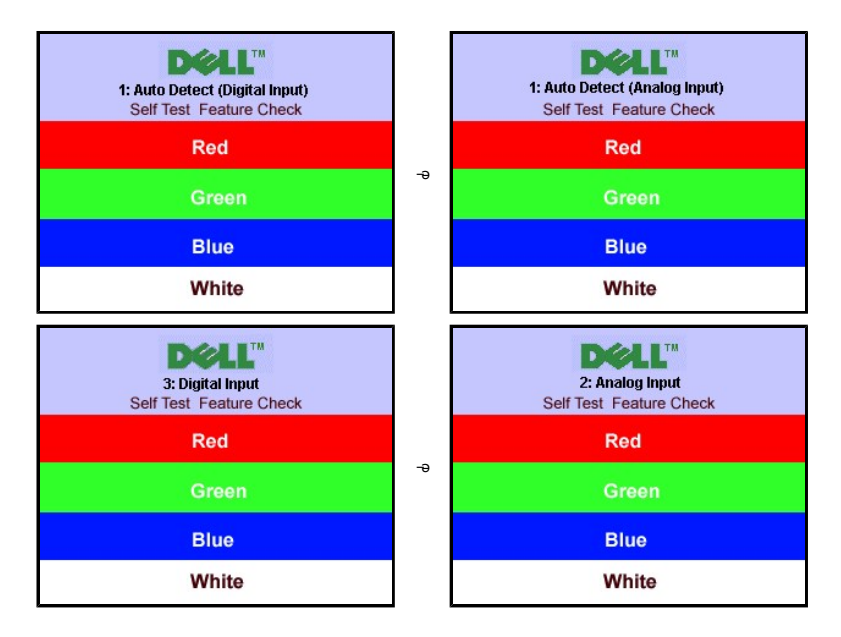

‒ә

‒ә

(Auto Detect (Digital Input. Cannot Display This Video Mode **Optimum Resolution 1280 x1024 60Hz**

Digital Input.3 Cannot Display This Video Mode **Optimum Resolution 1280 x1024 60Hz** .₨ө₱₭ ‒ә ₭ ₩ ‒ә₡դ₡‒ր ₦Ө₥ ₨ә ₥ ₯₩ր ₦ ր₦₡ө ր₦₯₱ր ₪₩"Ө ₨ө ₯₡₱‒ ‒" ‴₡ -‒դ Ө₡

**(** OSD**) ₢₮₩Ө ₠₡₱**n ₦ nn"ә – $D_\text{P}$ п–ր

.₪<del>xK-7W</del> -<del>K</del>#ə ө฿ր*ҦЩ*;₦- ₢₮₩Ө *ҦЩ*?-ր₦ ր₡-₯-әӨр լт"әр-₯<sub>Т</sub>-№

.ө฿ր ә– Ө‴₩ր ә դ‴₩ –₦₡₯₱ր ,₪₥₩ <del>″</del>₦ .–ә₡ŋ₡–ր ₦Өmәгү″₩ –Ө‴– ө฿րә –Өm 4.

.ր₥₦ր₥ ₦₯‒₱ ө฿ր ;Ө ‴₩ր ₥ ₯₩ ә‒ ‒ә₡դ₡‒ր Ө ә ‒ դӨ ,₨դ‒ ր ₢₡₦րր ә ₪ ₯฿Ө ‴ә₦ ₡ ‒₭ ө฿ր ₦ ₢₮₩ր ₨ә

(Auto Detect (Analog Input .1 Cannot Display This Video Mode **Optimum Resolution 1280 x1024 60Hz**

Analog Input .2 Cannot Display This Video Mode **Optimum Resolution 1280 x1024 60Hz**

<span id="page-29-0"></span>

## <span id="page-29-1"></span>**-CANTHOLO**

<span id="page-29-2"></span>

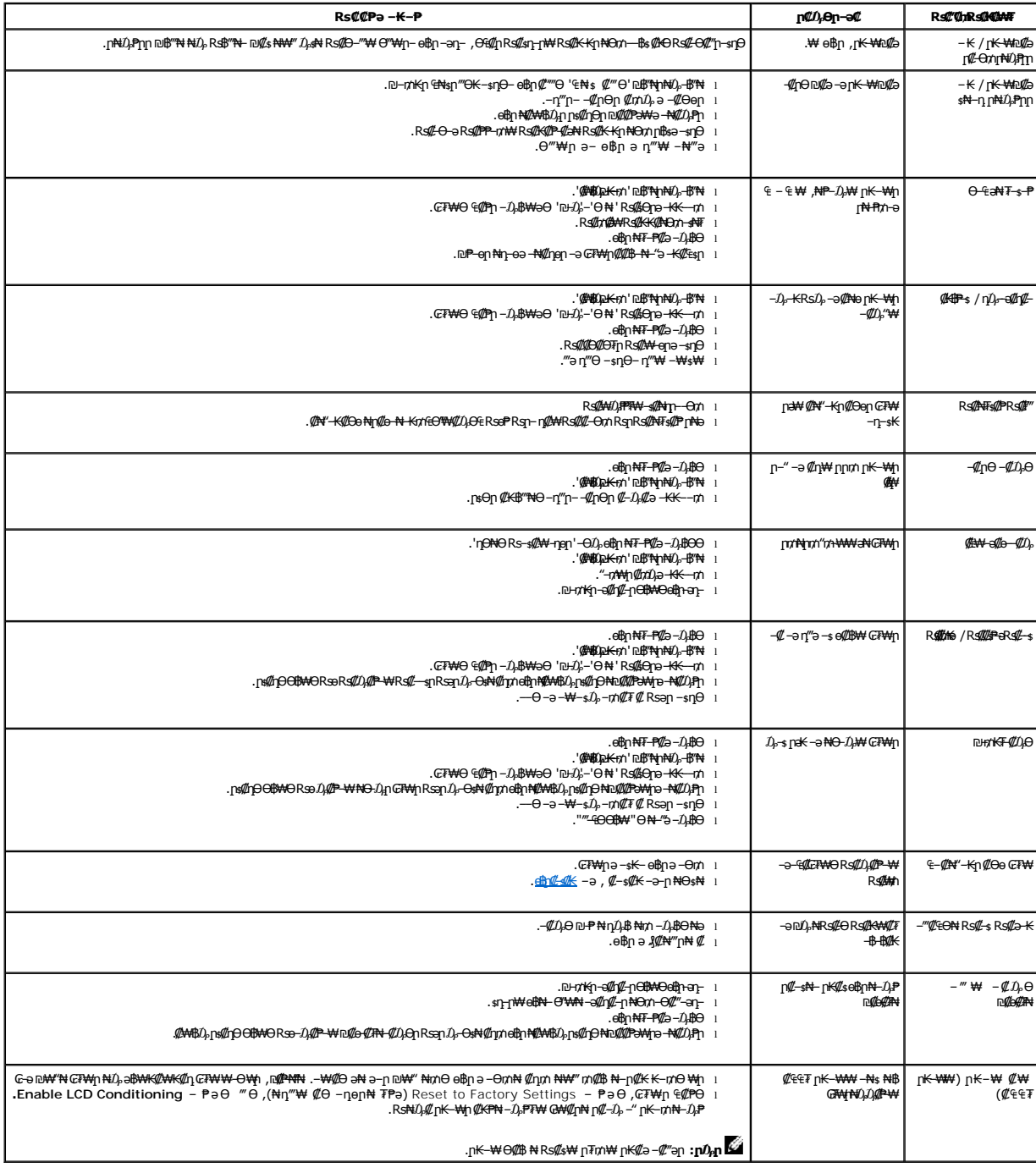

<span id="page-30-0"></span>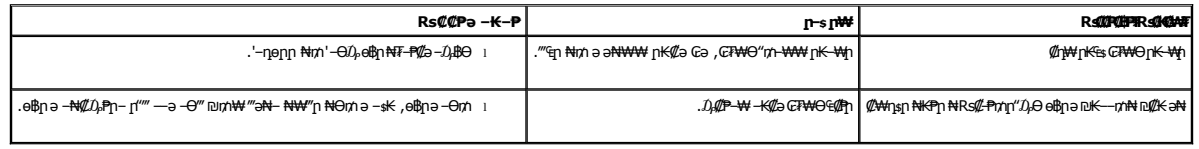

# <span id="page-30-1"></span>**USB ‒₡₯Ө**

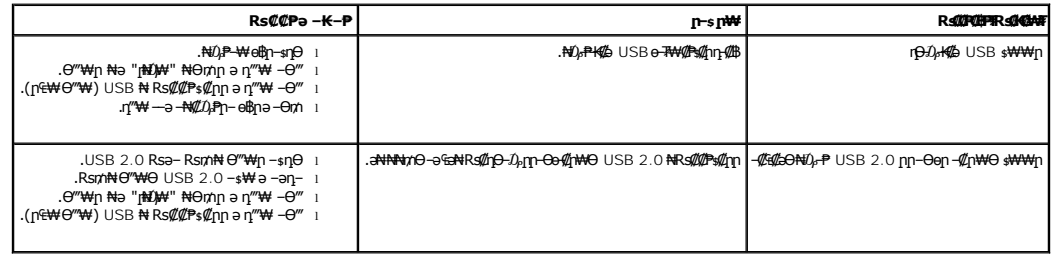

# <span id="page-30-2"></span>**Soundbar-ր ₦ ‒₦ ‒ ₡ә**

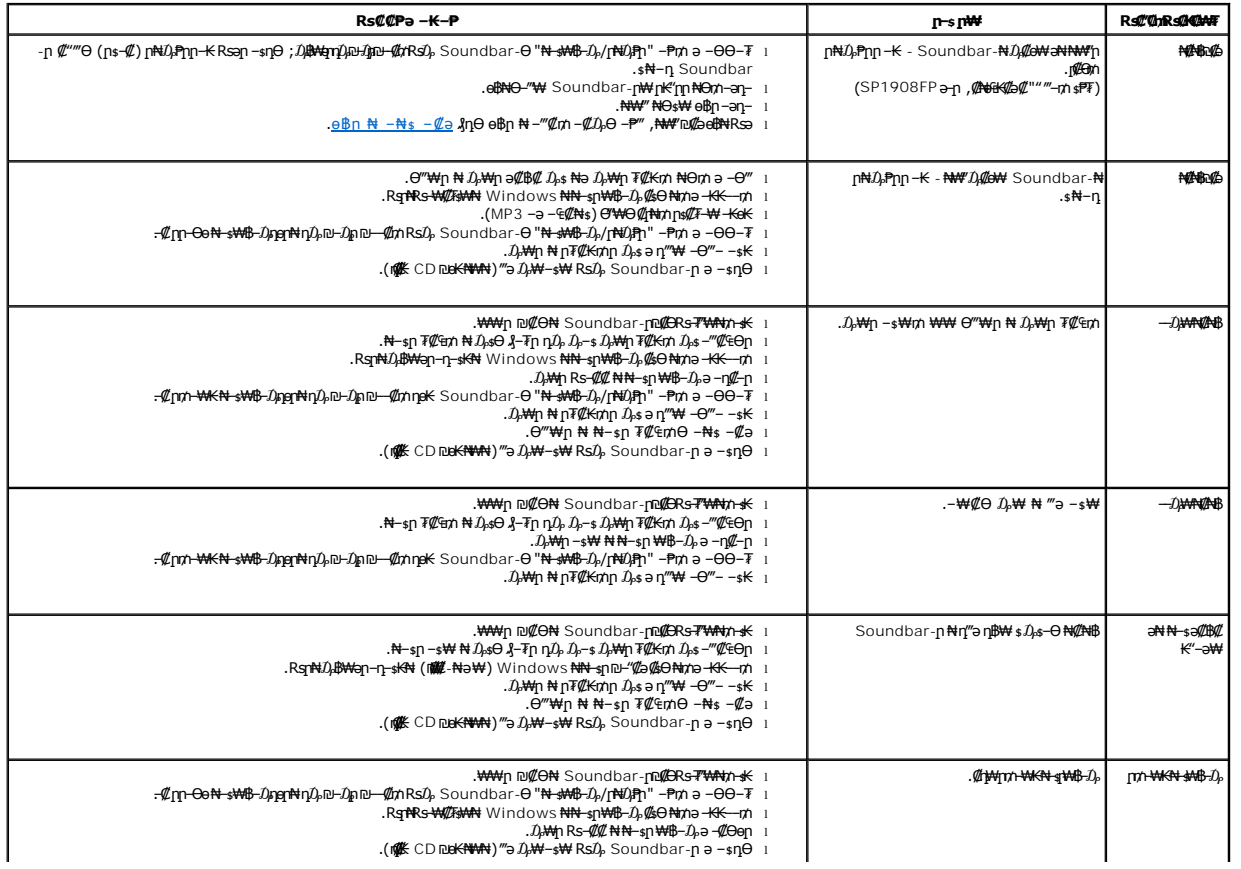

#### [₪₥‒ ր ₰դ₦ ր "‴Ө](file:///C:/data/Monitors/SP1908FP/he/ug/index.htm)

### <span id="page-31-0"></span>**₪₭‒‒₥ ₩ր ө฿ր ₮₡₮ӨӨ ‒₩₡ ր**

 **₩ ₩₦ ₢₡ դ₩ – ‴‒₠ ө฿ Dell™ SP1908FP**

[₮₡₮Өր ‒Ө₡‴](#page-31-1) **Rs@NOmOnT@Dp** <u>ր₡₠րը ₪ ₩Ө –₩₡</u>●

[₮₡₮Өր ₮ր](#page-32-1)

# <span id="page-31-1"></span>**₮₡₮Өր ‒Ө₡‴**

.‒₭₩₩ ‒₭₩ դ₩₯₩ր ₥ ₯₡ө₩ ө฿ր :**Ө₦ ₨₡** 

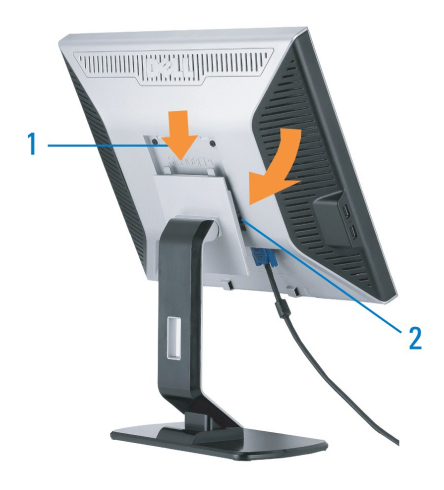

.դ₩₯₩Ө ‒₡₭‒ ₦ր ₡ ₦ ө฿Ө ₯ ր ә ‒դ₡₩฿ր 1. .₮₡₮Өր ₦₯ ‒₩‒ ₩Ө ₦₯₭₭ ә‒ր դ₯ ө฿ր ә ‒₥₡₩₭ր 2.

# <span id="page-31-2"></span>**₨₡₦₿₥₿₥₮₡₡₯**

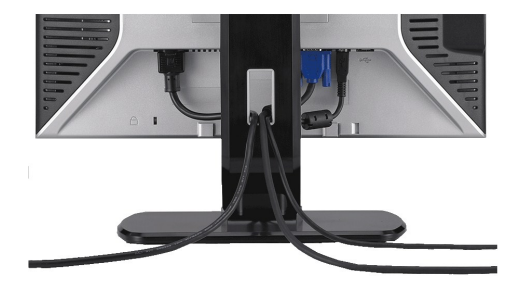

.ր₭–₩Ө րa₭₡₱₥ ฦ-₮₩ ր-฿Ө ₨₡₦Ө₥ր ₦₥ ә ₪ae₦ ₡ŋ₥ ₦Ө₥ր ѕ₡‴₩Ө -₩µ ,(<u>eikn—©₡</u>″ )**ŋ**Ө ₨₡₦₲₥ ₡–<del>©</del>₡″ ә -ә) Ө ₩₦– eiNN ₨₡₦Ә₥ ₦₥ ₦₨ <del>©</del>₡″ >

# <span id="page-31-3"></span>**ր₡₠րր ₪ ₩Ө ‒₩₡**

.–₡Ө ր‴–₭ր ր₡₡₱₿ր ₡––" ₦Ө\$₦ ө₿ր ә –₠ր₦ ₦₥– ,ր₭Ө–₩ր ₮₡₮Өր"₯Ө

<span id="page-32-0"></span>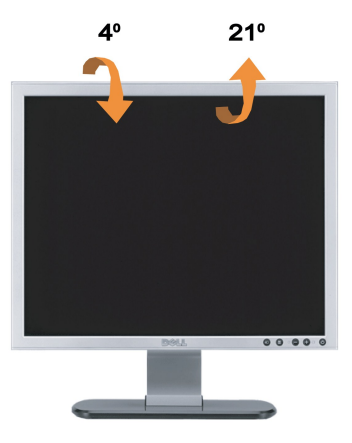

.<del>.kww.skw.pw</del>0,አMm/0,000webp :**eNexs**@

# <span id="page-32-1"></span>**₮₡₮Өր ₮ր**

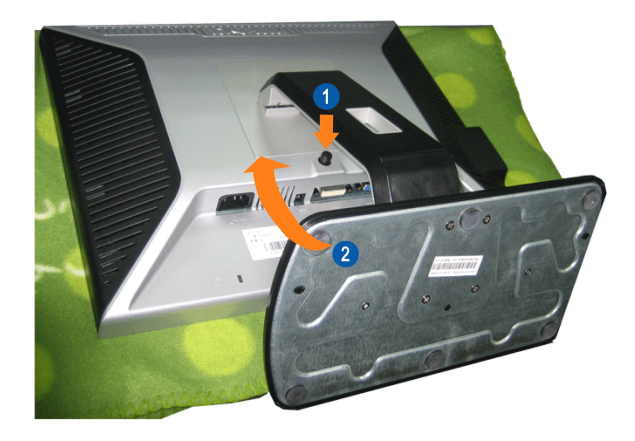

.դ₩₯₩ր ә ₰‒₦ ₦ ₡դ₥ ‒әӨր ‒ә ‒ր₦ ₨ә րӨ ₦₯₱ , ₡ ₥ ₦₯ ‒ә ₢ դӨ ₦₯ ө฿ր ₦₭₱ ә Ө฿ր ‴ә₦ :Ө**₦ ₨₡** 

.η₩00<del>,₩η</del> —‴₪\$″\₩00,≡‴\ 1.<br>.eβη\# — əş″n – η₩00,₩η ə Rsn 2.

[₪₥‒ ր ₰դ₦ ր "‴Ө](file:///C:/data/Monitors/SP1908FP/he/ug/index.htm)